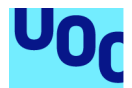

# Rootine: gestor de rutines esportives

#### **Axel Simón González**

Màster Universitari de Desenvolupament d'aplicacions per a dispositius mòbils Treball final de màster DADM

#### **Francesc d'Assís Giralt Queralt Carles Garrigues Olivella**

2 de juny del 2021

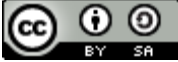

Aquesta obra està subjecta a una llicència de Reconeixement-CompartirIgual 3.0 Espanya de **Creative Commons** 

#### **FITXA DEL TREBALL FINAL**

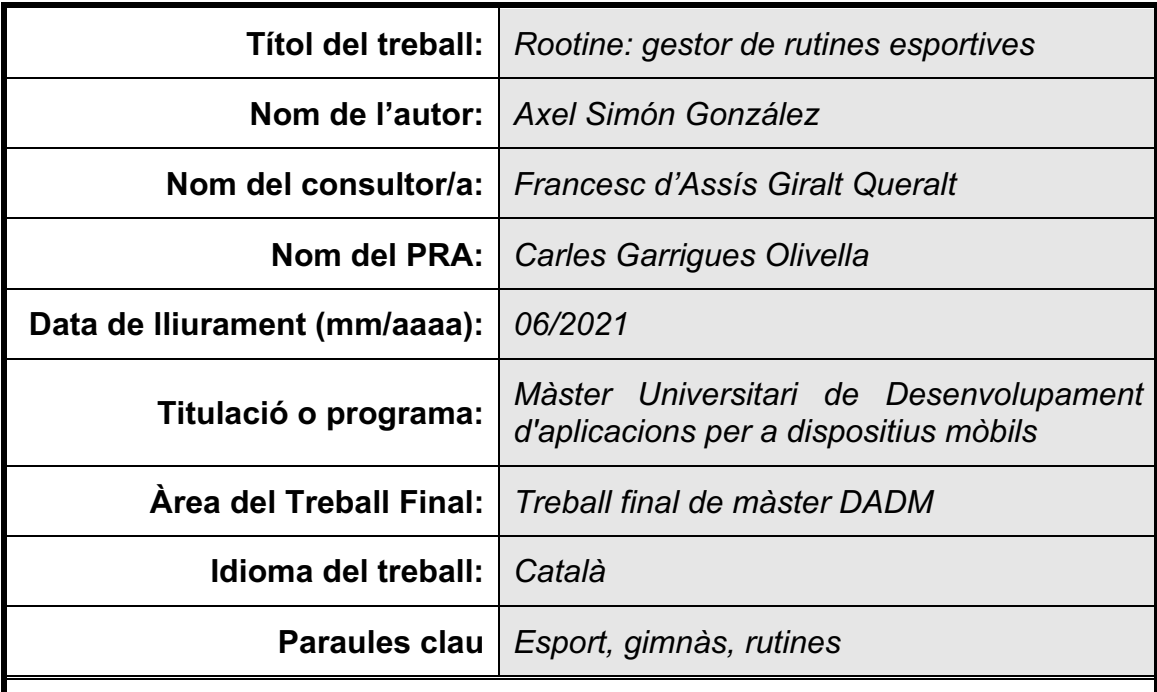

 **Resum del Treball:** *Rootine és una aplicació de gestió de rutines esportives que permet al seus usuaris mantenir una traçabilitat de les seves activitats esportives. Està principalment enfocada per usuaris de gimnasos, on s'entrena amb rutines de musculació o pèrdua de pes mitjançant màquines, amb exercicis que estàn composats per sèries i repeticions.*

La metodolgia utilitzada pel seu desenvolupament ha sigut SCRUM, la qual *permet definir un conjunt de tasques a realitzar en un temps límit.*

*Durant el desenvolupament del projecte s'han obtingut quatre versions funcionals de l'aplicació, on cada actualització ha disposat de més funcionalitats fins arribar a la versió final, la qual té implementades totes les funcionalitats descrites en aquest document.*

*Un conjunt de persones ha testejat l'aplicació durant totes les fases de desenvolupament, i s'ha tingut en compte el seu feedback en tot moment.*

*Com a conclusió final, aquest ha estat un projecte que ha servit per posar a prova les capacitats de planificació de tasques i de gestió del temps disponible, i un bon exemple d'un desenvolupament centrat en l'usuari, ja que en tot moment s'ha enfocat la funcionalitat de l'aplicació en la resolució de les necessitats finals dels usuaris.*

 **Abstract:** *Rootine is a sports routine management application that allows its users to keep track of their sports activities. It is mainly focused on gym users, where they train with weight training or weight loss routines using gym machines, with exercises that are made up of sets and repetitions.*

*The methodology used for its development has been SCRUM, which allows to define a set of tasks to be performed in a limited time.*

*During the development of the project, four functional versions of the application have been obtained, where each update has had more functionalities until reaching the final version, which has implemented all the functionalities described in this document.*

*A set of people has tested the app during all phases of development, and their feedback has been taken into account at all times.*

*As a final conclusion, this has been a project that has served to test the skills of task planning and time management, and has also been a good example of a user-centered development, as at all times the main focus has been the functionality of the application for solving the end needs of users.*

# Índex

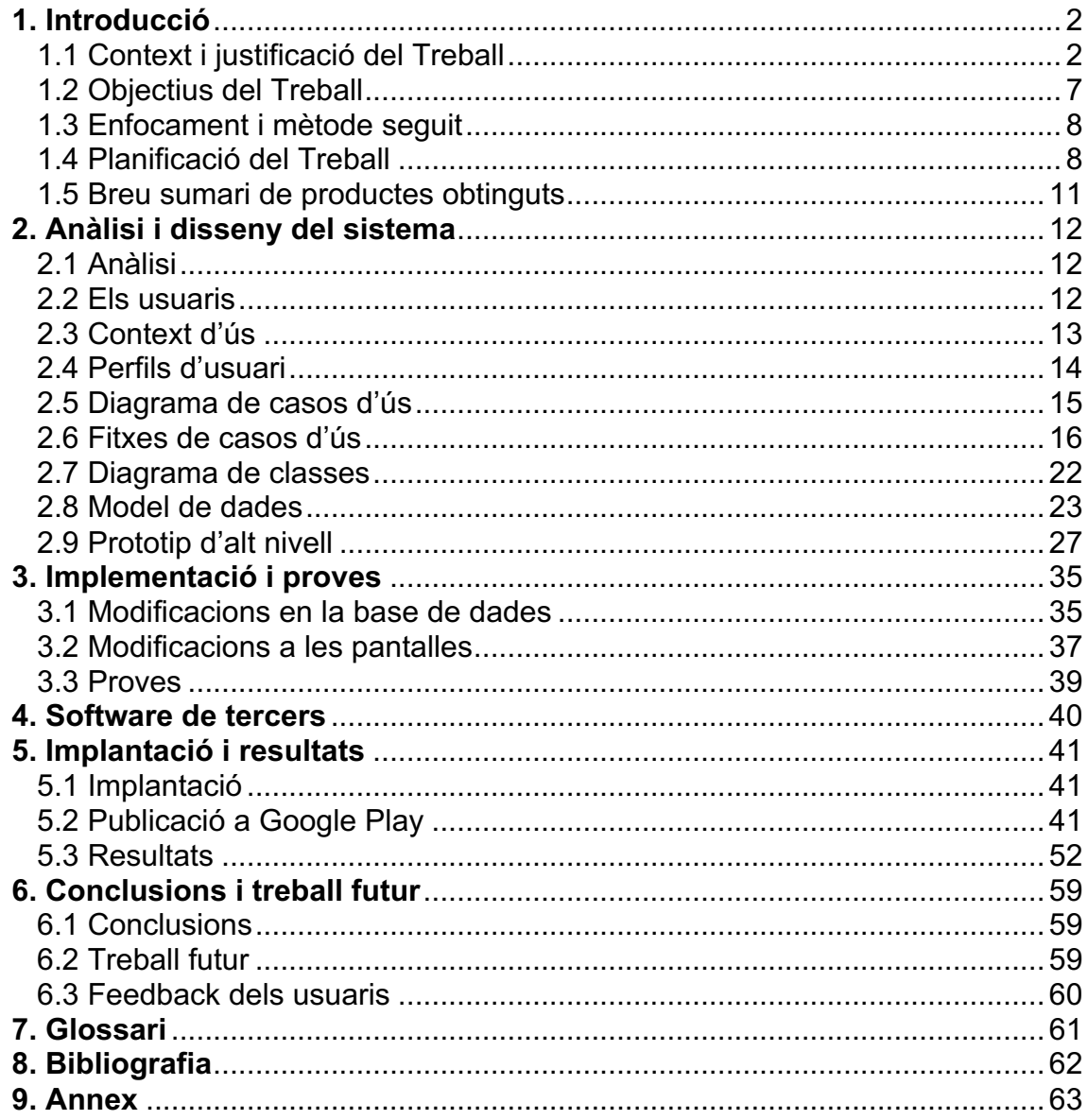

# **1. Introducció**

# **1.1 Context i justificació del Treball**

### **1.1.1 Introducció**

Com a **punt de partida**, aquesta aplicació ha nascut de la necessitat de gestionar d'una forma més fàcil les rutines del gimnàs. Aquestes rutines són proporcionades en format paper, i per el seu seguiment és necessari disposar en tot moment d'una fotografia d'aquest o bé el propi paper.

Cada cop que es fa un exercici el seguiment l'ha de fer l'usuari, i si aquest vol tenir constància de la seva evolució, ha d'apuntar en un medi separat (com per exemple, una fulla d'Excel) els resultats de cada exercici: durada, repeticions, pes utilitzat, etc.

És per aquest motiu pel qual s'ha desenvolupat aquesta aplicació: per oferir una forma senzilla i simplificada de seguiment de les rutines esportives, amb la possibilitat de consultar en un històric els diferents paràmetres de la rutina (repeticions, pesos, durada) per així avaluar l'evolució de les persones usuàries.

#### **1.1.2 Conceptes previs**

L'aplicació desenvolupada en aquest projecte pot servir per qualsevol mena de rutina esportiva, però està especialment dissenyada per rutines de **gimnàs**.

Una **rutina de gimnàs** sol estar composada pels següents elements:

- **Dies**: depenent del tipus d'entrenament, la rutina contindrà varies dies d'entrenament setmanals.
- **Categories d'exercicis**: cada dia d'entrenament pot contenir una o vàries categories d'exercicis. Per exemple, en un dia concret es poden realitzar exercicis de pit i braços.
- **Exercicis**: dins de cada categoria hi ha els exercicis que la composen. Per exemple, dins la categoria de pit hi ha l'exercici de *press banca*. Aquest exercici pot constar de diferents sèries amb múltiples repeticions cadascuna, amb diferents pesos.

L'aplicació desenvolupada en aquest projecte permet enregistrar **múltiples** rutines, amb diferents dies i categories per cadascuna d'elles. Llavors, les persones usuàries poden escollir quina rutina entrenar, seleccionar el dia de la rutina en el què es troben i començar els exercicis, enregistrant els pesos i repeticions.

Amb el temps l'usuari pot consultar també diferents estadístiques, com l'evolució dels pesos per exercicis concrets o la pujada / pèrdua de pes, segons els tipus de rutina que es realitzi.

#### **1.1.3 Tecnologies escollides i estudi de l'estat de l'art**

La tecnologia escollida pel desenvolupament d'aquest projecte és Android, amb llenguatge Kotlin.

S'ha escollit aquesta plataforma per les facilitats que ofereix Google a l'hora de publicar noves aplicacions; només cal crear un compte de desenvolupament i pagar la quota de 25 dòlars, llavors es poden publicar aplicacions sense haver de pagar cap mena de manteniment.

S'ha estudiat la possibilitat d'un desenvolupament híbrid o dual amb una segona versió nativa d'iOS, però Apple disposa d'un model de subscripció anual de 100 dòlars el qual no és viable inicialment.

En el cas de que la versió nativa d'Android aporti beneficis suficients com per pagar la subscripció anual d'Apple, es valorarà el desenvolupament d'una nova versió nativa d'iOS.

Abans de fer el desenvolupament d'aquesta aplicació s'ha estudiat el parc d'aplicacions disponibles, i existeixen aplicacions amb una funcionalitat similar a l'aplicació desenvolupada. Aquestes són les més rellevants:

• **Gym WP [4]**: aquesta aplicació és de les més completes. Disposa d'un conjunt de rutines ja integrat, per tant no hi ha la necessitat d'introduir manualment la rutina proporcionada pel gimnàs.

Permet fer un seguiment dels diferents exercicis per cada rutina, i ofereix indicacions visuals de les màquines involucrades en els exercicis i el número de repeticions.

També ofereix un apartat amb estadístiques, però la majoria són de pagament.

Com a punts positius cal destacar que és una aplicació molt completa, amb molts tipus de rutines diferents segons els objectius de les persones usuàries, per exemple rutines per perdre pes o de musculació.

Per altre banda, punts negatius a destacar serien la limitació d'algunes funcionalitats per usuaris de pagament, i la complexitat de la interfície degut a les múltiples funcions de les que disposa.

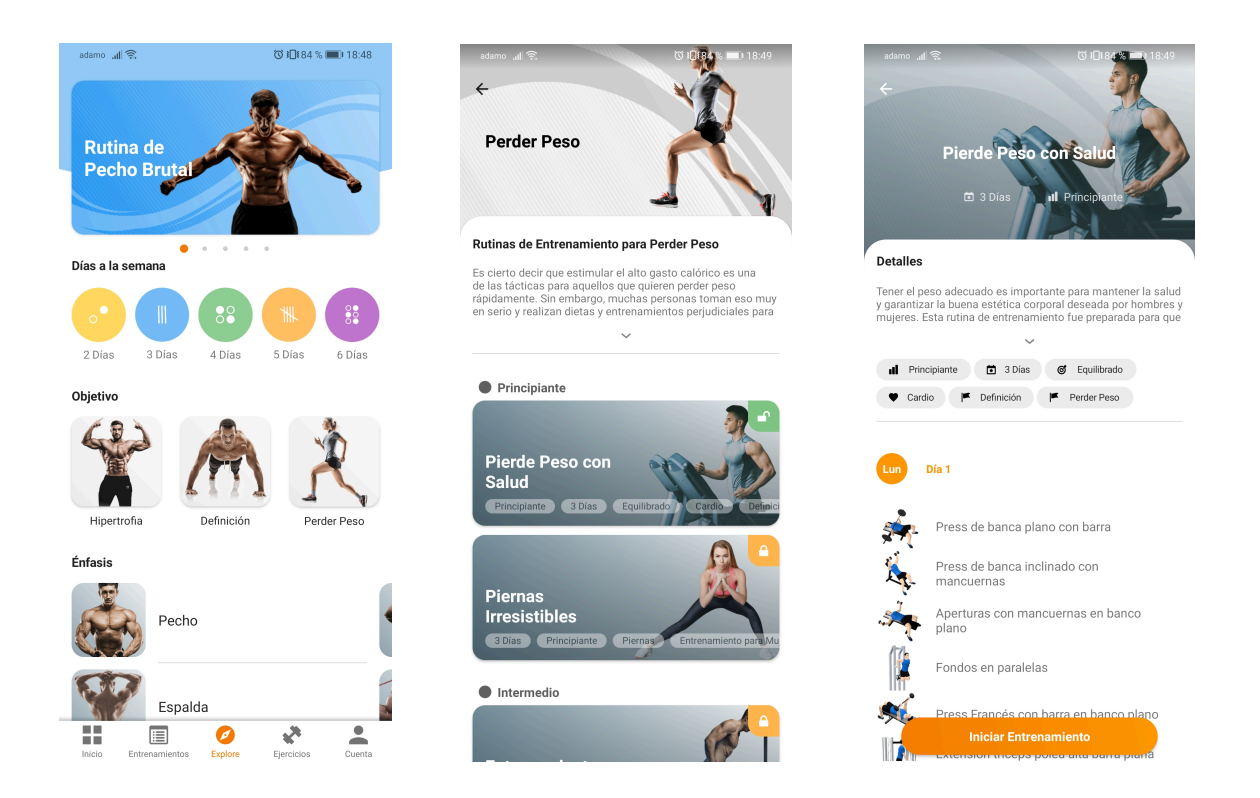

Com es pot veure a l'exemple de les figures, es disposa de diferents exercicis segons els objectius, ja sigui creixement muscular, definició o pèrdua de pes.

• **FitNotes [5]:** aquesta aplicació ofereix una funcionalitat més senzilla. Permet afegir, per cada dia d'ús, una rutina amb diferents exercicis per llavors dur-los a terme, anotant per cadascun les repeticions i el pes. També permet consultar un històric dels exercicis realitzats i generar un gràfic amb informació sobre els pesos utilitzats, número de repeticions, etc.

*Axel Simón González – Rootine: gestor de rutines esportives*

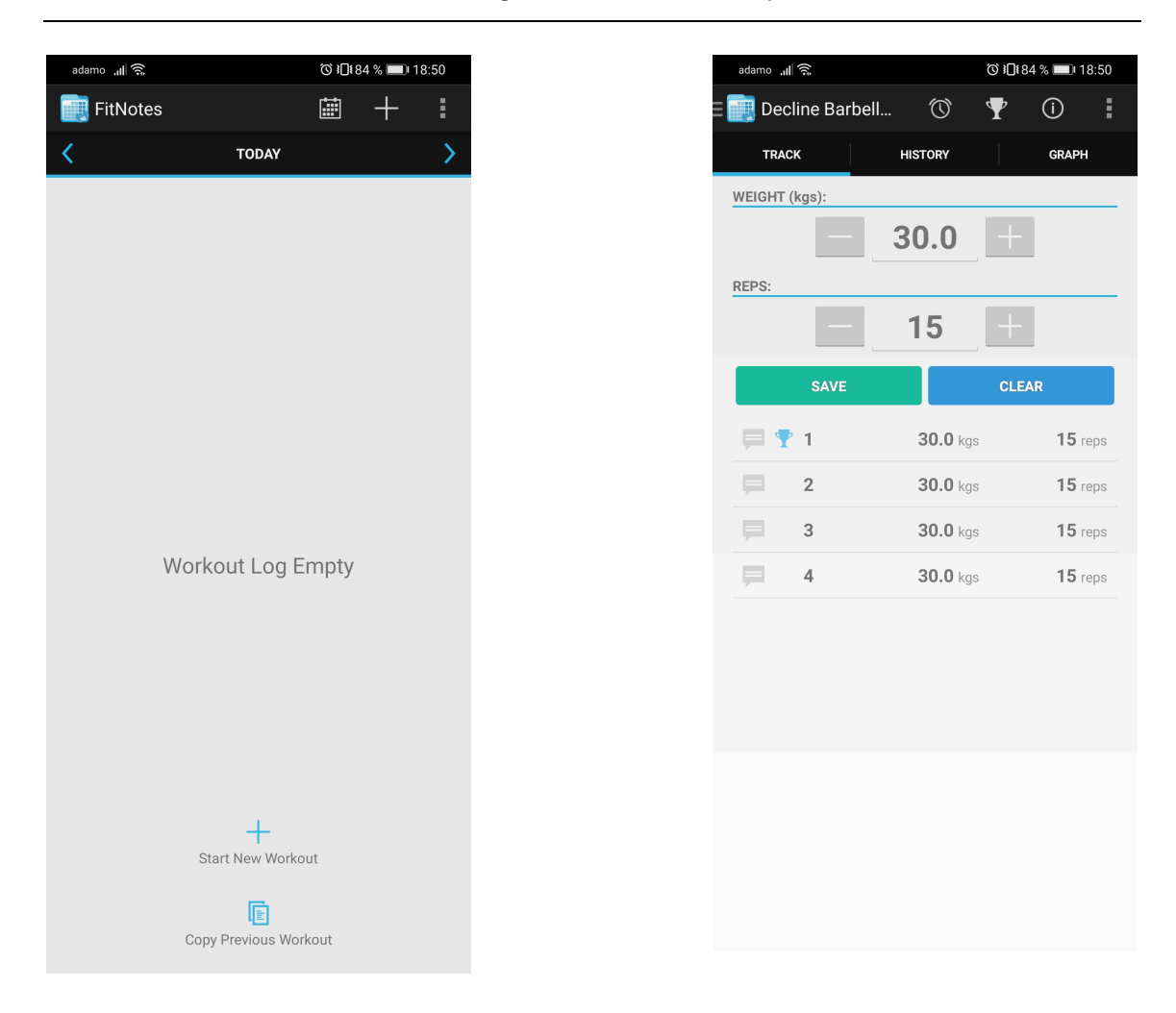

Tot i ésser una aplicació senzilla, l'inconvenient principal és que cal tornar a entrar de forma manual cada rutina. És possible copiar dies concrets, però cal copiar-los cada cop.

Un altre inconvenient és que la interfície és gaire intuïtiva.

• **MyWorkoutPlan [6]:** aquesta aplicació és la més semblant a la idea desenvolupada en aquest projecte. Disposa de les funcionalitats clau: interfície clara i senzilla, possibilitat de configurar diferents rutines amb múltiples exercicis, començar una rutina emmagatzemada i consultar estadístiques. Com a inconvenient principal destaca les limitacions de l'aplicació

sense tenir una subscripció prèmium. Tot i que es tracta d'un sol pagament, la idea desenvolupada en aquest projecte és oferir tot el contingut de forma gratuïta, inserint petits anuncis que no destorbin la usabilitat.

Un altre inconvenient és que l'idioma de l'aplicació és l'anglès, no permetent el seu ús a persones que no dominin aquesta llengua.

#### *Axel Simón González – Rootine: gestor de rutines esportives*

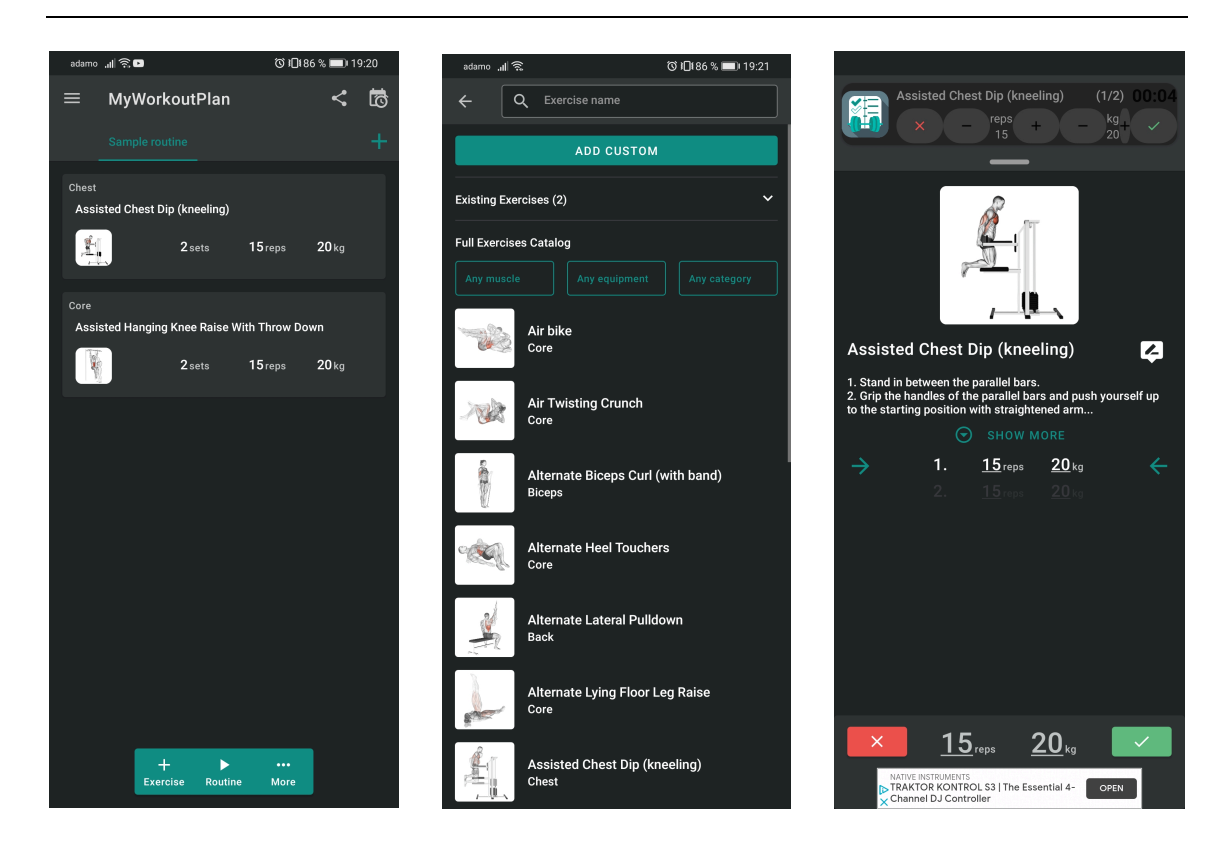

*En aquestes captures de pantalla es pot apreciar el circuit de creació de rutina i la seva execució.*

L'aportació principal de l'aplicació desenvolupada en aquest projecte, tenint en compte el parc d'aplicacions actual, és la **senzillesa** d'ús i la **disponibilitat** de totes les funcions sense restriccions.

També s'ofereix un producte totalment traduït en tres llengües: català, castellà i anglès. Existeix la possibilitat d'afegir noves traduccions a diferents llengües segons peticions de les persones usuàries.

Amb la senzillesa es busca oferir només les opcions necessàries per poder dur a terme les rutines proporcionades en format paper amb els avantatges de les noves tecnologies, enregistrant els progressos i facilitant els entrenaments a les persones que utilitzin l'aplicació.

## **1.2 Objectius del Treball**

En aquest capítol es detallen els requisits que l'aplicació ha de complir per tal de poder cobrir les necessitats per la qual ha sigut desenvolupada. Aquests requisits es poden dividir en dos tipus fonamentals

- **Requisits funcionals:** poden ser identificats mitjançant tasques o procediments molt concrets:
	- o Gestió de rutines.
	- o Gestió de dies de rutina.
	- o Gestió de categories d'exercicis.
	- o Gestió d'exercicis, assignables a categories.
	- o Gestionar el perfil de l'usuari
	- o Mostrar estadístiques dels exercicis
- **Requisits no funcionals:** són els que es poden fer servir per jutjar l'operació d'un sistema, sense entrar en detalls sobre la tasca concreta que han de realitzar:
	- o Plataforma nativa Android
	- o Llenguatge de programació Kotlin
	- o Creació d'una interfície amigable i senzilla per tota mena d'usuaris, tant avançats com inexperts.

També es poden destacar els següents objectius com a font de motivació personal per la realització d'aquest projecte:

- Desenvolupar un projecte nou des de zero, oferint una solució a una necessitat sorgida.
- Desenvolupar l'anàlisi, disseny i implementació d'una aplicació mòbil que tingui una utilitzat real.
- Tenir la capacitat d'organització i compliment d'objectius de forma autònoma.

## **1.3 Enfocament i mètode seguit**

Un cop detectada la necessitat inicial, és necessari establir un pla per cobrir-la. Des d'un inici es va plantejar la idea d'utilitzar aplicacions ja existents, però degut a la complexitat d'algunes o la manca de senzillesa d'aquestes, finalment s'ha decidit desenvolupar-ne una completament de zero, aplicant els coneixements adquirits durant la realització d'aquest màster.

S'ha considerat que és la forma més adient de resoldre el problema, ja que l'aplicació s'ha desenvolupat totalment a mida per cobrir totes les necessitats concretes.

També és possible testejar-la en un entorn real durant el seu desenvolupament per fer alhora beta-testing per corregir errors o modificar alguns requisits si es detecta quelcom que ho necessiti.

# **1.4 Planificació del Treball**

Per la realització d'aquest TFM s'ha escollit la metodologia **SCRUM [7]**, ja que permet portar un control precís sobre les tasques en curs que cal desenvolupar amb un temps límit.

### **1.4.1 SCRUM**

En aquesta metodologia, el desenvolupador segueix un model de desenvolupament basat en **sprints**.

Cada sprint té una o vàries tasques a realitzar, les quals cal realitzar en un temps específic.

Per aquest projecte s'han definit **tres sprints** principals els quals concorden amb les dates d'entrega de les diferents PACs.

El temps disponible per setmana es divideix de la següent manera:

- Dilluns: 3 hores, de 17 a 20h
- Dimecres: 3 hores, de 17 a 20h
- Divendres: 3 hores, de 17 a 20h
- Dissabte: 8 hores, de 9 a 13h i de 14 a 18h

En total 17 hores setmanals. En cas de necessitar més hores se'n podran afegir algunes els diumenges, segons necessitat.

En els apartats 1.4.3, 1.4.4 i 1.4.5 s'especifica la durada de cada sprint, les seves tasques i una valoració en hores. És possible que en alguns casos les hores estimades siguin inferiors a les disponibles. Les hores restants es reservaran per revisar la feina feta i corregir possibles errors abans de les entregues. També es podrien fer servir en cas de que alguna tasca així ho requereixi, o bé per avançar tasques d'entregues futures.

#### **1.4.2 Recursos necessaris**

Per poder desenvolupar i publicar aquest projecte a Google Play, són necessaris un conjunt d'elements de hardware i software:

- Ordinador amb sistema operatiu Windows, Linux o Mac
- Entorn de programació Android Studio
- Emulador d'Android o dispositiu físic

Per aquest últim punt s'ha optat per la utilització d'un dispositiu físic Android, d'aquesta forma, tal i com s'ha comentat a l'apartat 1.3, és possible comprovar el funcionament de l'aplicació *in situ* per poder detectar mancances de plantejament o errors de funcionament.

#### **1.4.3 Sprint número 1: disseny**

Aquest sprint està comprés entre el dia 11 de març del 2021 i el 31 de març del 2021. Engloba les següents tasques:

- 1. Investigar els usuaris de l'aplicació i recollir requisits, tant quantitatius com qualitatius, que ajudaran a conèixer els usuaris i definir perfils. Hores estimades: 6.
- 2. Examinar i analitzar les condicions en què s'utilitzarà el sistema per definir el seu context d'ús. Hores estimades: 3.
- 3. Elaborar escenaris d'ús. Hores estimades: 10.
- 4. Definició dels fluxos d'interacció en el sistema. Hores estimades: 10.
- 5. Dissenyar i construir un prototip d'alt nivell de l'aplicació. Hores estimades: 8.

Hores planificades: 37. Hores disponibles: 51.

#### **1.4.4 Sprint número 2: implementació**

Aquest és l'sprint més llarg en el qual es desenvolupa l'aplicació, i està comprés entre l'1 d'abril de 2021 i el 12 de maig de 2021. Les tasques a realitzar són les següents:

- 1. Desenvolupament de la base de dades interna de l'aplicació per emmagatzemar les rutines i els resultats dels exercicis. Hores estimades: 6.
- 2. Desenvolupament de la pantalla de gestió de rutines. Hores estimades: 10.
- 3. Desenvolupament de la pantalla de gestió de dies. Hores estimades: 10.
- 4. Desenvolupament de la pantalla de gestió de categories. Hores estimades: 16.
- 5. Desenvolupament de la pantalla de gestió d'exercicis. Hores estimades: 16.
- 6. Desenvolupament de la pantalla d'execució de rutines. Hores estimades: 20.
- 7. Desenvolupament de la pantalla d'estadístiques de l'usuari. Hores estimades: 30.
- 8. Desenvolupament de la pantalla de configuració del perfil de l'usuari. Hores estimades: 10.

Hores planificades: 108. Hores disponibles: 111.

Algunes pantalles, com les estadístiques d'usuari, tenen un elevat número d'hores estimades degut a la investigació i desenvolupament que hi cal dedicar. En aquest cas concret cal investigar diferents formes de dibuixar gràfics per mostrar les estadístiques.

#### **1.4.5 Sprint número 3: lliurament final**

Aquest és l'últim sprint i consisteix en entregar la versió final d'aquest document de forma conjunta amb el codi font de l'aplicació i un vídeo de presentació del projecte.

Està compres entre el 13 de maig de 2021 i el 2 de juny del 2021. Tot i que s'espera tenir una versió final del codi font, en aquest sprint s'acabaran d'afegir els retocs finals a aquest document, es gravarà el vídeo de presentació i es faran les correccions o modificacions necessàries a l'aplicació segons les proves que es realitzin.

Per fer el vídeo de presentació s'estimen unes 10 hores, i la resta s'empraran en revisar tota la documentació del projecte i en comprovar el correcte funcionament de l'aplicació.

Hores planificades: 10. Hores disponibles: 48.

A continuació s'adjunta una taula amb una planificació temporal de les diferents tasques per cada setmana:

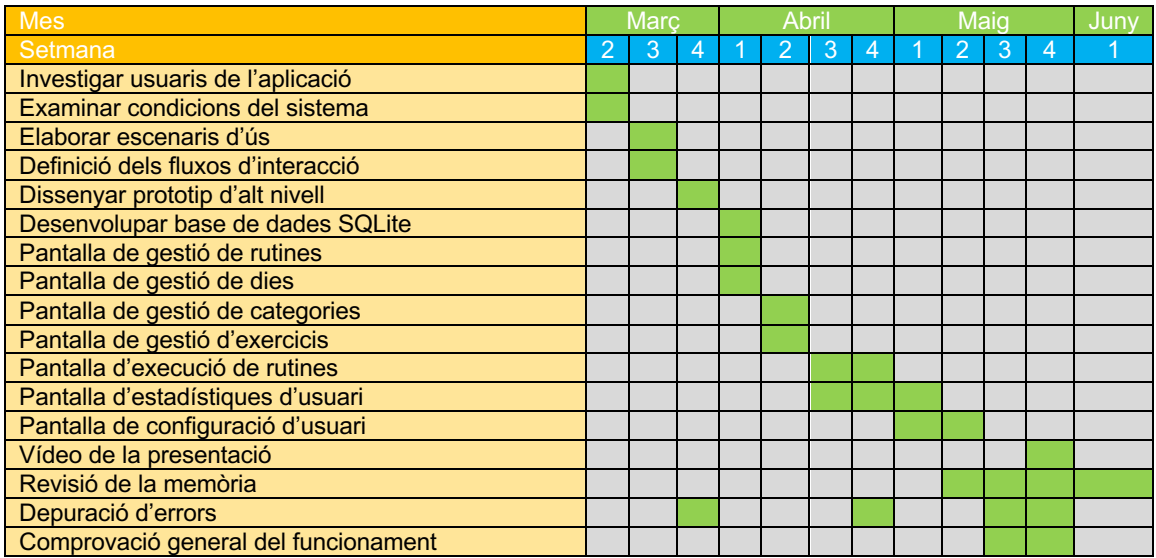

## **1.5 Breu sumari de productes obtinguts**

De forma conjunta amb aquest document d'adjunta el següent material:

- 1. Codi font del projecte: tot el codi font necessari per compilar l'aplicació.
- 2. Aplicació compilada i signada digitalment en format APK.
- 3. Vídeo amb la presentació de l'aplicació.
- 4. Document de PowerPoint amb la presentació en diapositives. També s'adjunta en format PDF.
- 5. Còpia d'aquesta memòria en format PDF i Word.

Durant la resta de capítols s'especifica amb més detall els continguts d'aquest material, així com la seva obtenció i el desenvolupament.

# **2. Anàlisi i disseny del sistema**

# **2.1 Anàlisi**

Aquest projecte ha estat desenvolupat mitjançant un disseny DCU (Disseny Centrat en l'Usuari **[1] [2]**).

El disseny centrat en l'usuari, abreujat a partir d'aquest punt com a **DCU**, és una filosofia de disseny que té com a finalitat la creació de productes, en aquest cas software, que resolguin necessitats específiques de les persones usuàries finals.

Amb aquest mètode s'aconsegueix un software adaptat a unes necessitats molt concretes, per tant, garanteix una major satisfacció i millor experiència d'ús.

Durant aquesta primera fase d'anàlisi s'estudien les necessitats que el software ha de cobrir per tenir clars els objectius a assolir. Sovint, es comença a desenvolupar programari abans de tenir-ne clars els requeriments, la qual cosa pot implicar re-dissenys d'alguns aspectes del producte o bé un producte final amb unes especificacions diferents a les plantejades originalment.

# **2.2 Els usuaris**

Abans de fer qualsevol desenvolupament cal conèixer a quines persones va destinada l'aplicació. No és el mateix una aplicació pensada per professionals d'un sector a una destinada a persones sense experiència prèvia: la primera oferirà opcions massa avançades pel col·lectiu de persones del segon grup.

És per aquest motiu que en aquest punt s'estudien les característiques de les persones que utilitzaran l'aplicació desenvolupada en aquest projecte. Tenen en comú les següents característiques:

- Són persones que realitzen un esport rutinari.
- Aquest esport és, preferentment, entrenament en un gimnàs.
- Disposen, com a mínim, de coneixements bàsics en noves tecnologies.
- Durant la seva activitat esportiva segueixen unes rutines marcades, amb diferents exercicis segons els dies d'entrenament.
- Necessiten portar un seguiment dels exercicis realitzats amb detall (pes, repeticions, durada, etc).

Aquests són els resultats fruit d'una **observació** d'un conjunt d'usuaris reals, els quals han participat en totes les fases de desenvolupament d'aquesta aplicació. Alguns dels usuaris descrits a l'apartat de perfils d'usuari, tot i no haver estat observats, són potencials usuaris de l'aplicació.

### **2.3 Context d'ús**

L'aplicació desenvolupada en aquest projecte es farà servir durant l'activitat esportiva de les persones que en facin ús, per tant ha d'oferir opcions de seguiment dels exercicis que siguin fàcils, intuïtives i que no destorbin la realització de la pròpia activitat.

La part d'introducció de les rutines es farà abans de l'activitat esportiva, però majoritàriament l'aplicació s'utilitzarà durant l'execució d'aquesta.

Un cop definits els tipus d'usuaris que faran servir l'aplicació, es defineixen els possibles **escenaris** en els quals l'aplicació es farà servir.

#### **2.3.1 Escenari 1: gimnàs**

Aquest és l'escenari més habitual pel qual l'aplicació ha sigut dissenyada. Es tracta d'un espai, tancat o obert, amb un conjunt de màquines amb les quals es poden entrenar diferents parts del cos. Es poden realitzar tant exercicis de musculació com d'altres més aeròbics, amb màquines especialitzades.

Per exemple, per fer exercicis de musculació de pit hi ha bancs de "press banca" els quals consisteixen en un banc horitzontal amb un suport per una barra de ferro, on es poden col·locar discs amb diferents pesos, i els usuaris han d'aixecar la barra carregada de pes.

Per realitzar exercicis aeròbics hi ha màquines de cardio, com per exemple les cintes de córrer o les bicicletes estàtiques.

Aquesta aplicació gestiona els diferents exercicis, permetent identificar de forma ràpida quines màquines utilitzar durant l'interval de temps o sèries i repeticions corresponents.

Altres escenaris compatibles amb aquesta descripció són, per exemple, els parcs amb màquines per fer exercici.

#### **2.3.2 Escenari 2: domicili**

Un altre escenari on es pot fer ús de l'aplicació és en el propi domicili dels usuaris, els quals poden tenir aparells especialitzats per realitzar entrenaments específics (per exemple unes manuelles), o bé sense cap mena d'aparells on es realitzen exercicis mitjançant el propi pes corporal.

L'aplicació també permet enregistrar exercicis dins d'aquest escenari. En el cas de que un exercici requereixi una descripció especial sobre la seva realització, es pot especificar a la descripció.

Un escenari que encaixa amb aquesta descripció pot ser un espai habilitat per fer esport, però sense equipament específic.

#### **2.3.3 Escenari 3: a l'aire lliure**

Aquest escenari també pot entrar dins l'àmbit d'us d'aquesta aplicació. Tot i que els exercicis realitzat a l'aire lliure no solen estar basats en l'ús de màquines i solen ser més aeròbics, l'aplicació pot monitoritzar diferents rutines d'aquest estil.

Per exemple, es pot tenir una rutina amb vàries rutes de muntanya per anar en bici, i es poden enregistrar els quilòmetres recorreguts. També pot servir per veure l'evolució del pes de l'usuari.

### **2.4 Perfils d'usuari**

Depenent del tipus d'activitat que es dugui a terme es poden diferenciar els següents perfils:

- 1. **Usuaris que realitzen exercicis basats en màquines:** aquestes persones utilitzaran l'aplicació per disposar d'un monitoratge complet de les seves rutines esportives del gimnàs. Podran enregistrar les noves rutines que el personal del gimnàs els proporcioni, veure la seva evolució de pes per exercici i el seu pes corporal.
- 2. **Usuaris que practiquen esport a l'aire lliure:** aquests usuaris poden ser, per exemple, ciclistes o runners. Tot i que l'aplicació està orientada a fer un seguiment de rutines basades en màquines, aquest perfil d'usuaris poden utilitzar l'aplicació com a proveïdora d'informació estadística sobre els seus exercicis, com per exemple els quilòmetres recorreguts.

També poden monitoritzar el seu pes corporal. Tot i que l'aplicació enregistra el pes i les sèries de les rutines, en el cas dels ciclistes poden introduir els quilòmetres recorreguts en comptes del pes realitzat. Tot i no ser la forma més òptima, és una possibilitat. En un futur es podia afegir una característica que permeti enregistrar altres tipus de rutines.

3. **Usuaris que practiquen esport en altres centres:** com per exemple, al seu domicili o centres habilitats per fer esport. Poden no disposar de material per realitzar exercici, o bé estoretes per realitzar activitats com per exemple el ioga.

Aquests usuaris poden utilitzar l'aplicació d'una forma molt bàsica, per consultar sobretot les seves rutines. Poden prescindir de l'assistent. També poden fer-la servir per monitoritzar el seu pes corporal.

Com s'ha comentat anteriorment, l'aplicació es podria **ampliar** per donar suport a altres tipus de rutines, ja siguin més senzilles com per exemple rutines de cardio o bé de més avançades, com sèries de gimnàs que involucrin a vàries màquines.

### **2.5 Diagrama de casos d'ús**

Un cop analitzades les necessitats i requisits de l'aplicació cal desenvolupar el diagrama de casos d'ús de l'aplicació per tenir una visió global del funcionament d'aquesta.

D'aquesta manera es pot assegurar que es compleixen totes les necessitats i objectius. **[8]**

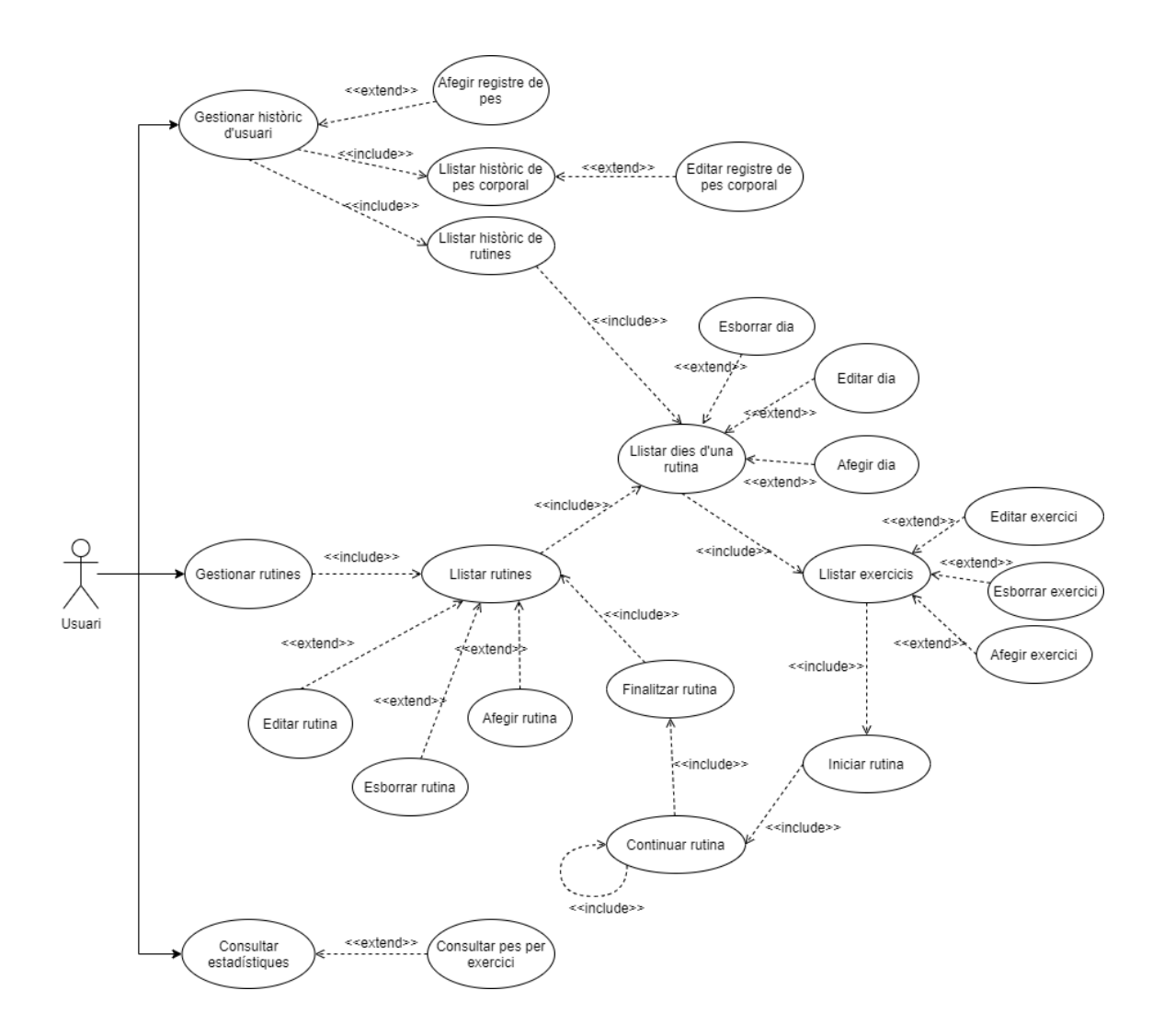

## **2.6 Fitxes de casos d'ús**

En aquest apartat s'adjunten les fitxes de casos d'ús del diagrama de l'apartat anterior.

Algunes fitxes són molt similars, per tant s'han agrupat en una de sola. A la pròpia fitxa s'especifica quins casos agrupa. **[9]**

#### **2.6.1 Gestionar històric d'usuari / Rutines / Consultar estadístiques**

Aquesta fitxa de cas d'ús engloba els següents casos:

- Gestionar històric d'usuari
- Gestionar rutines
- Consultar estadístiques

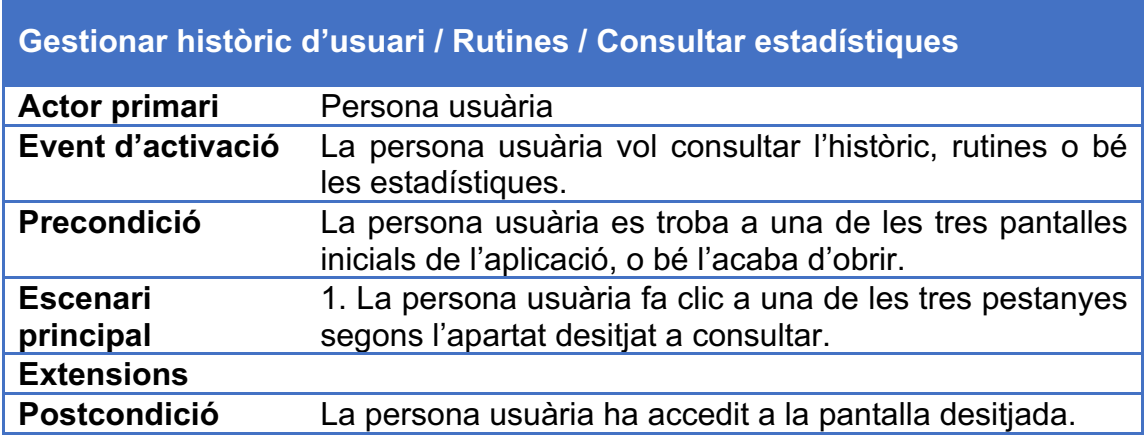

#### **2.6.2 Llistar històric de pes corporal / històric de rutines**

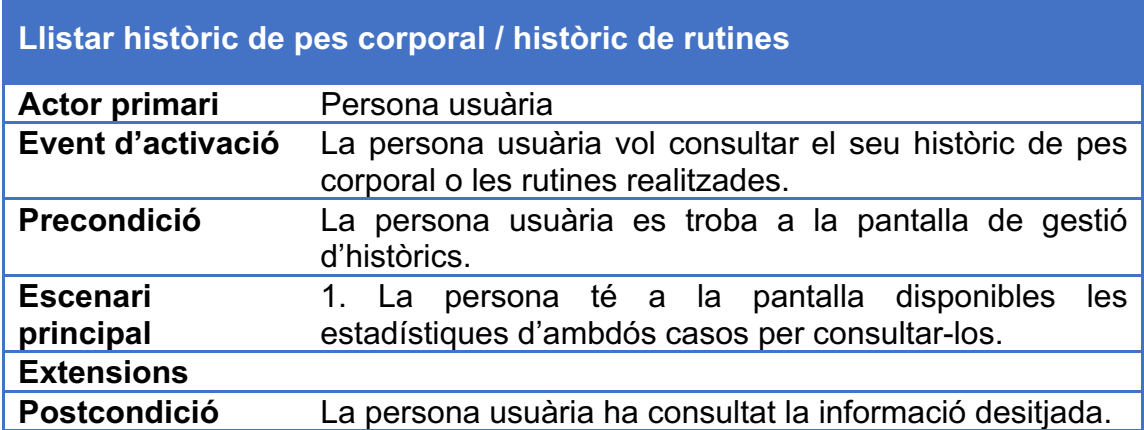

### **2.6.3 Afegir registre de pes corporal**

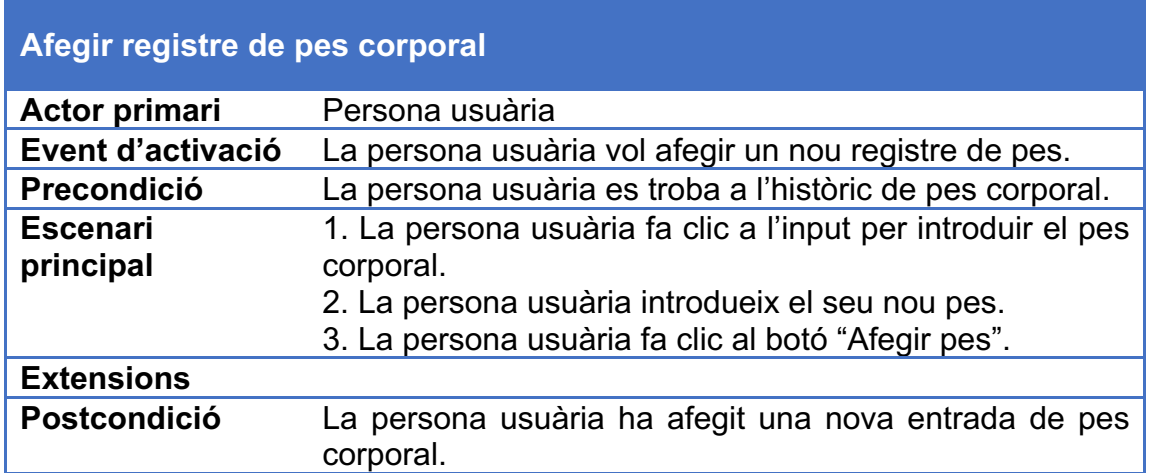

### **2.6.4 Editar registre de pes corporal**

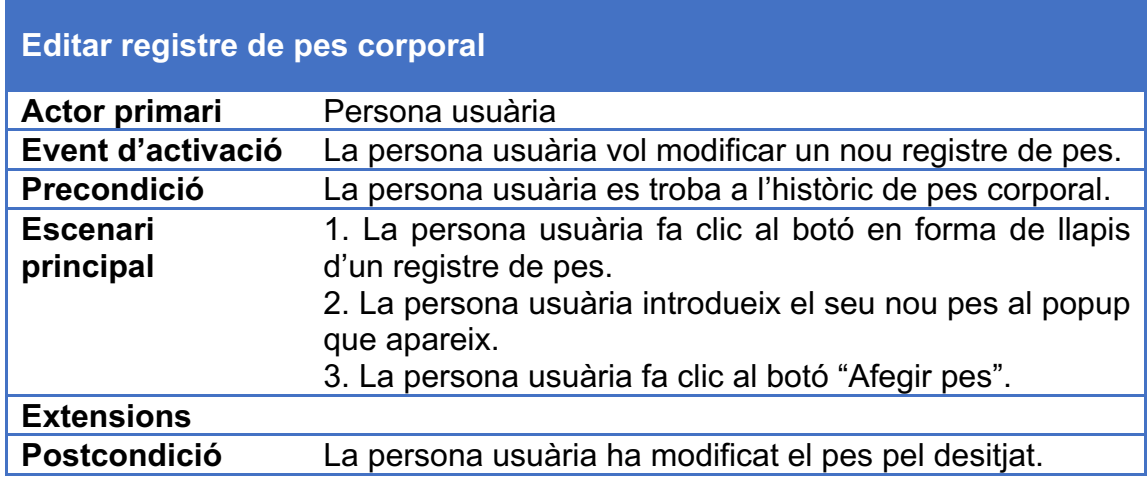

### **2.6.5 Consultar pes per exercici**

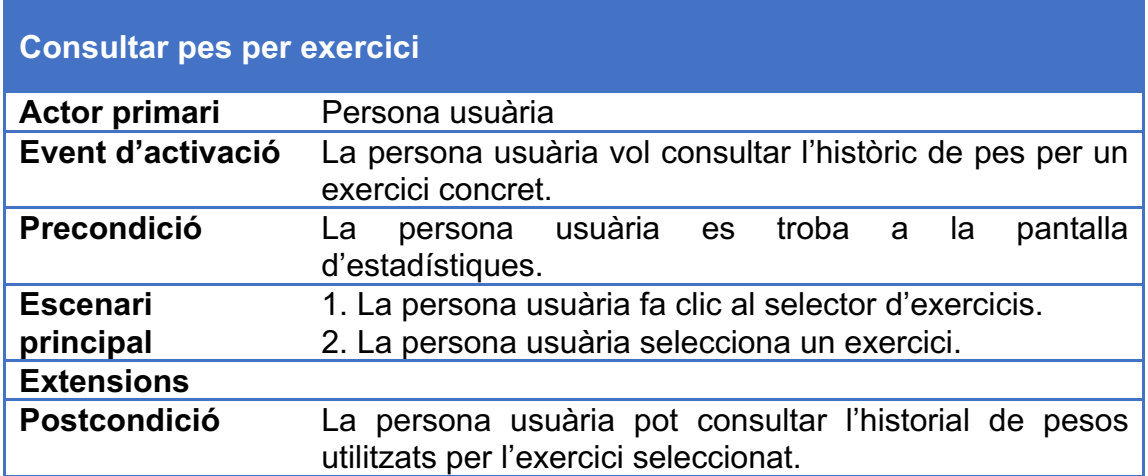

## **2.6.6 Afegir rutina / dia**

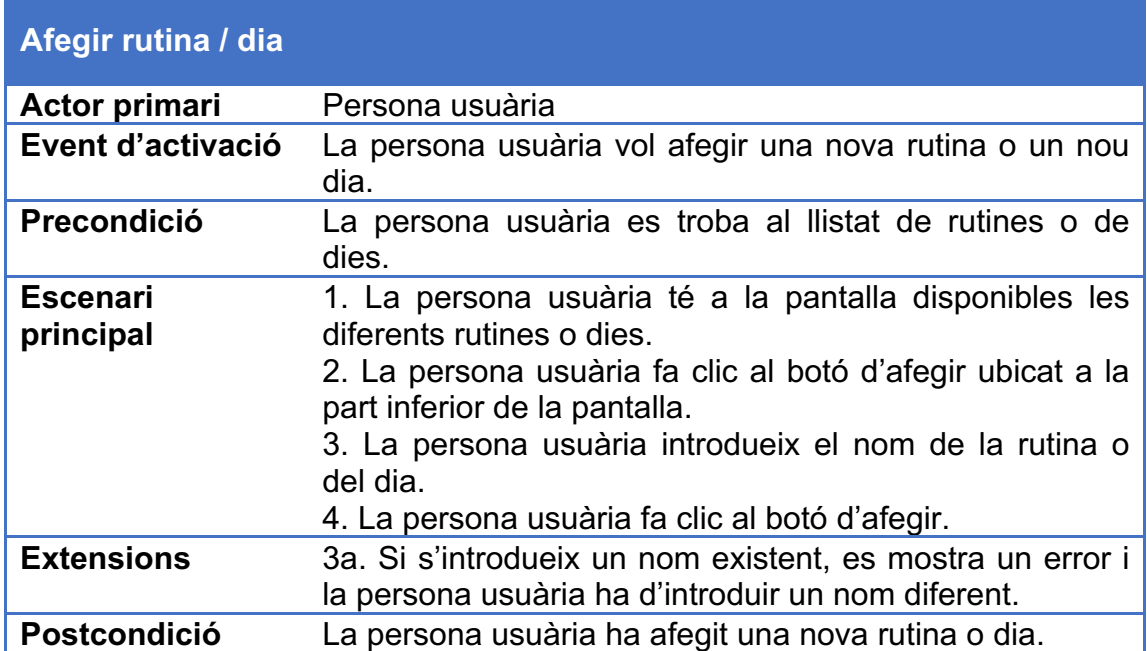

### **2.6.7 Editar rutina / dia**

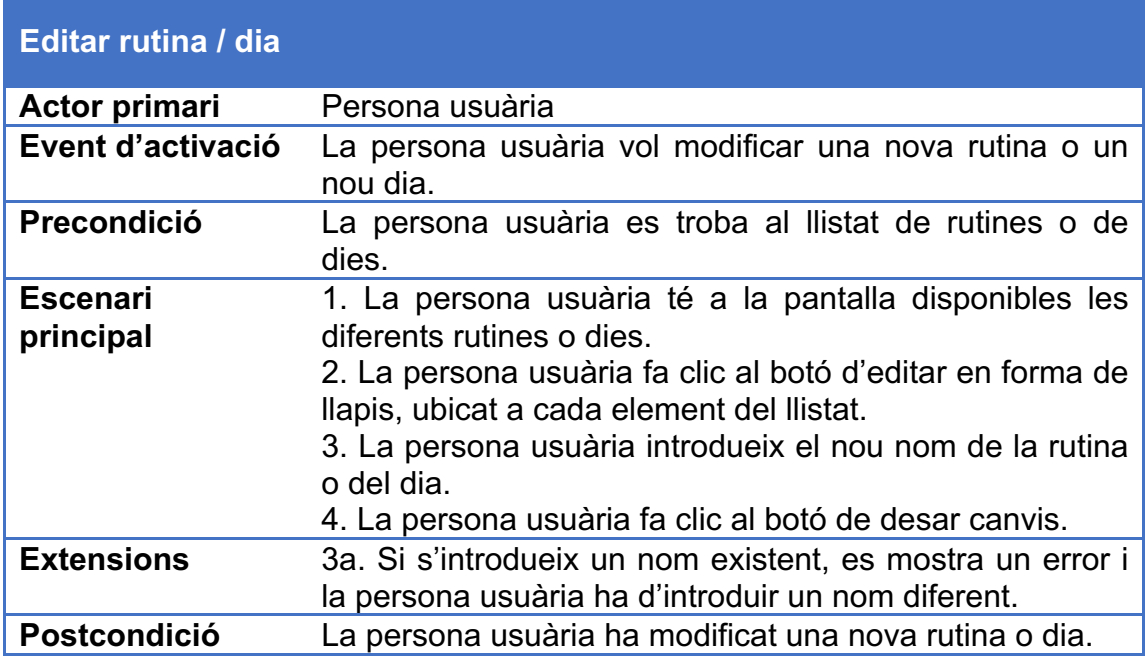

### **2.6.8 Llistar dies d'una rutina / exercicis**

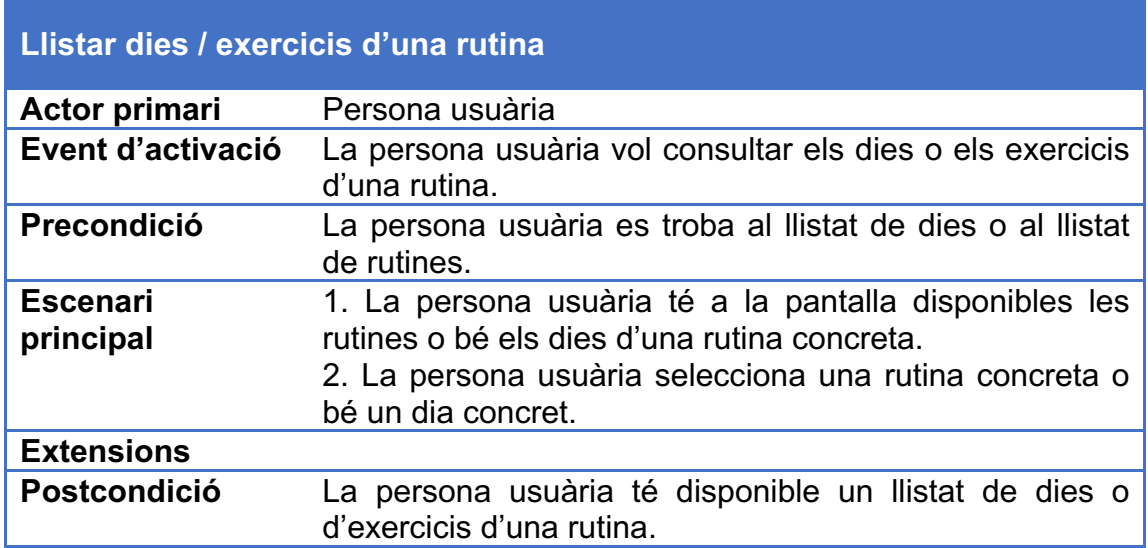

### **2.6.9 Afegir / Editar exercici**

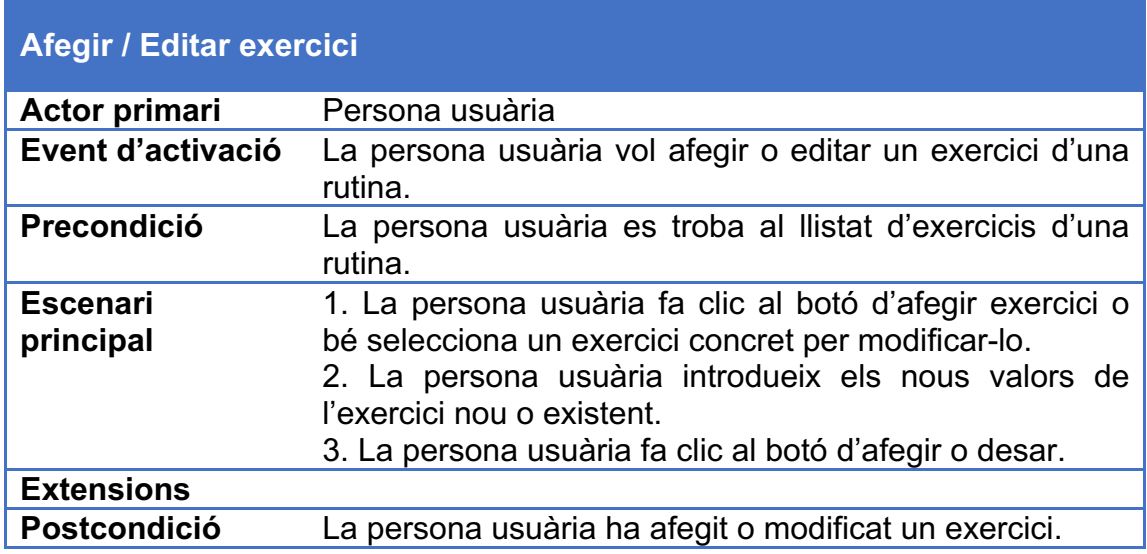

### **2.6.10 Esborrar rutina, dia o exercici**

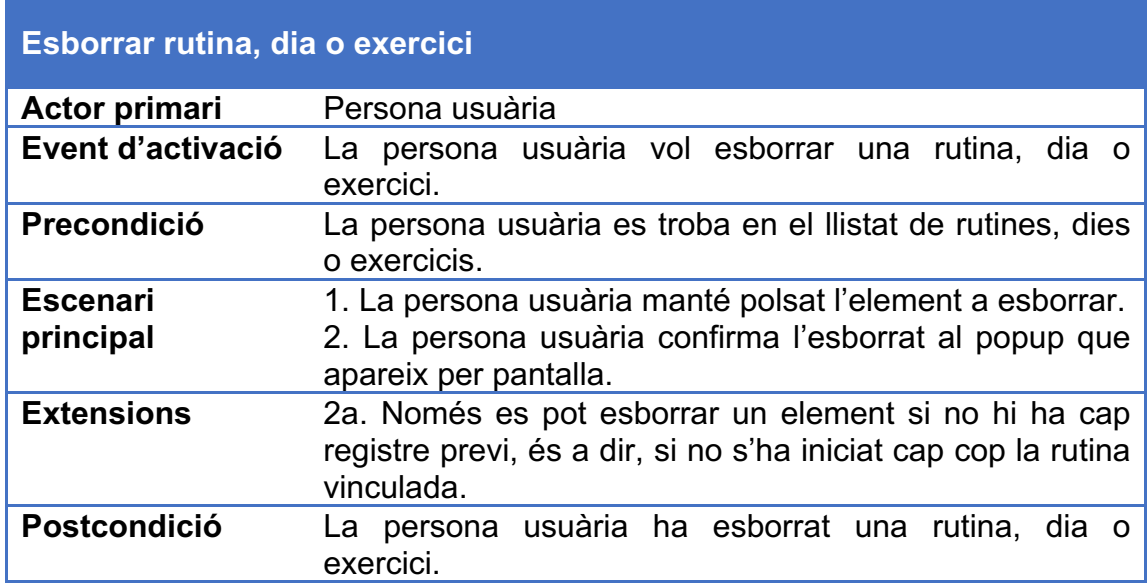

### **2.6.11 Iniciar rutina**

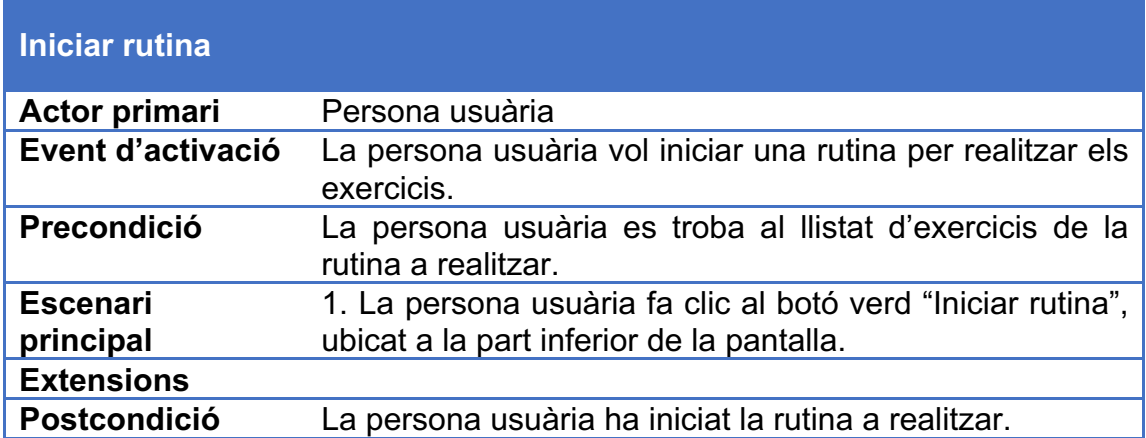

### **2.6.12 Continuar rutina**

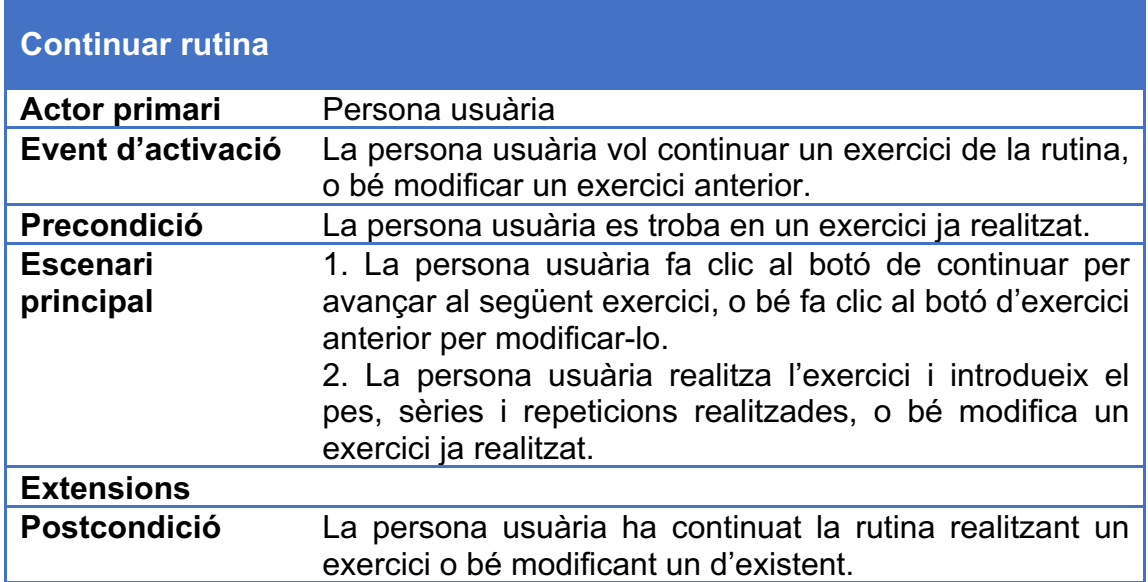

### **2.6.13 Finalitzar rutina**

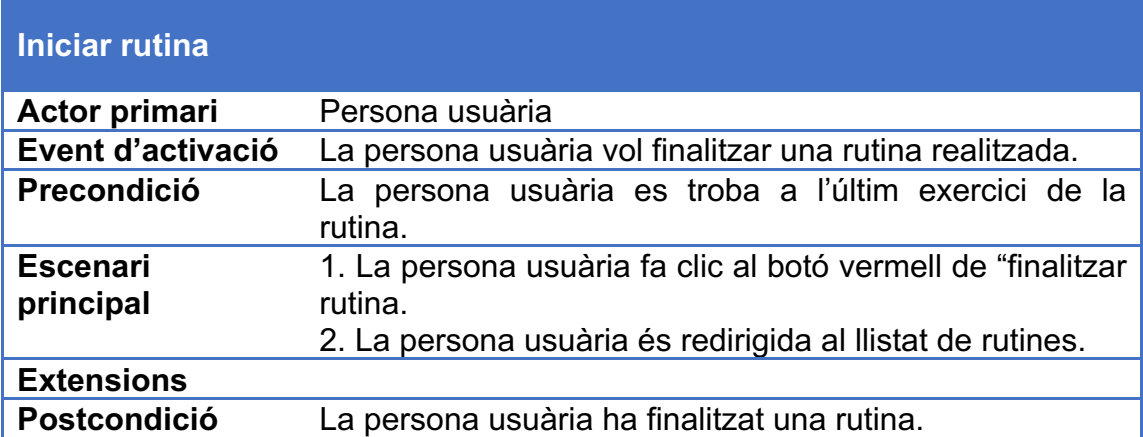

## **2.7 Diagrama de classes**

DBHelper Day Routine Exercise DatabaseName: string RoutineID: int DayID: int ExerciseID: int N DatabaseVersion: int Description: string Description: string Category: Category CreateDate: Calendar Order: int Description: string AddRoutine() Done: boolean Order: int AddDav() Title: string AddExercise() Description: string UserWeight Category GetRoutines()  $\mathbf{1}$ Series: int RecordDate: Calendar CategoryID: int GetDays() Repetitions1: int Weight: double Description: string GetExercises() Repetitions2: int CreateDate: Calendar EditRoutine() base64Image: string EditDay() EditExercise() AddUserWeight() GetUserWeights() GetRegisters() AddRegister()

A continuació es detallen les classes principals de l'aplicació: **[10]**

La classe **DBHelper** és la classe encarregada de la gestió de dades de l'aplicació. Permet obtenir, modificar i esborrar tota la informació de la base de dades.

Com es pot apreciar, no hi ha gaire relació entre elles, ja que majoritàriament s'obtenen llistes (arrays) d'objectes amb aquestes classes instanciades. Per exemple, pel llistat de rutines, mitjançant la classe **DBHelper**, s'obté un llistat d'objectes individuals **Routine**. En cas de voler obtenir el llistat de dies, mitjançant el DBHelper s'obté la llista d'objectes Day, segons l'identificador de la rutina.

La classe **Exercise** sí que està vinculada, amb la classe **Category**. Al obtenir un llistat d'exercicis, per cadascun d'ells es retorna un objecte Exercise el qual té com a atribut un objecte Category. També retorna directament la imatge en base64 codificada com a string.

# **2.8 Model de dades**

Per l'emmagatzematge local de la informació de les rutines i exercicis s'ha utilitzat **SQLite**, un motor de base de dades portàtil i lleuger que aporta suficient funcionalitat per l'ús que se'n necessita fer per aquesta aplicació.

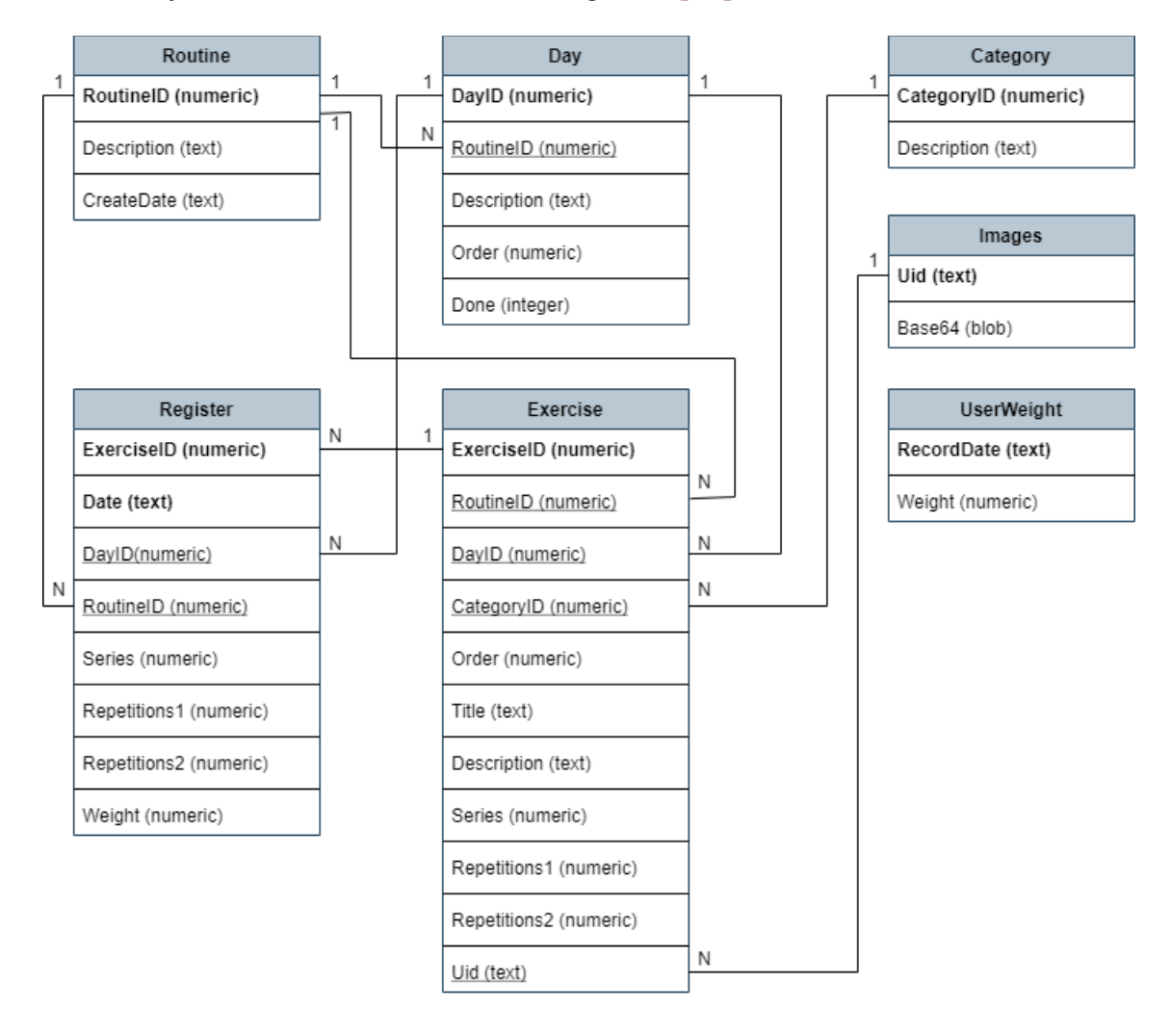

El disseny de la base de dades és el següent: **[11]**

Els camps en **negreta** indiquen que el camp es tracta d'una **clau primària**, mentre que els camps subratllats indiquen que es tracta de **claus foranes**. Algunes taules tenen múltiples claus primàries i foranes.

A partir de la pàgina següent es detallen cadascuna de les taules amb els seus camps corresponents.

**NOTA**: els camps referents a les dates es desen internament com a text degut a la falta de camps de tipus data amb SQLite, tot i que l'aplicació tracta els valors com a dates.

#### **2.8.1 Taula UserWeight**

Aquesta taula emmagatzema la informació dels diferents registres que les persones usuàries poden emmagatzemar en relació al seu pes corporal. D'aquesta forma es disposa d'un registre de diferents mesures amb data inclosa, i aquestes dades es poden visualitzar amb un gràfic a la pestanya d'estadístiques.

La seva estructura és la següent:

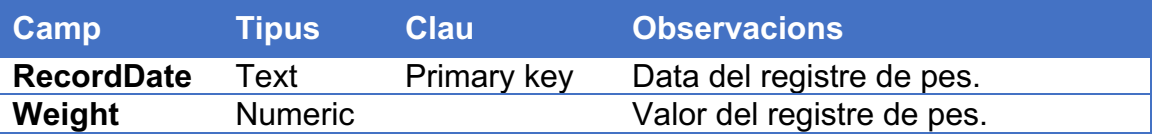

#### **2.8.2 Taula Routine**

Aquesta taula emmagatzema totes les rutines de l'aplicació. És una taula molt senzilla ja que només disposa de la descripció de la rutina i la data de creació. La resta de dades que formen la rutina (dies, exercicis, registres, etc) estan separades a la resta de taules.

La seva estructura és la següent:

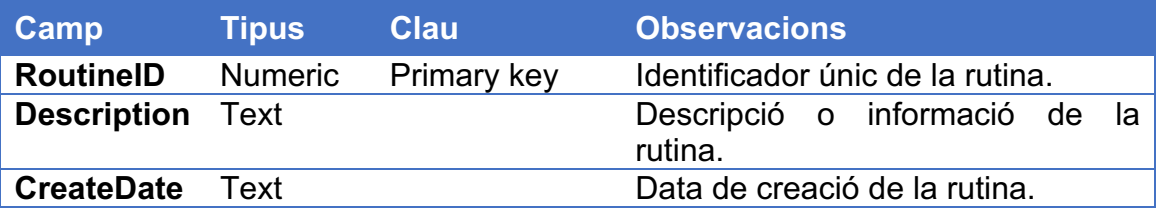

#### **2.8.3 Taula Day**

Aquesta taula emmagatzema els dies de cadascuna de les rutines de la taula anterior. Hi està directament relacionada, ja que un dia pertany a una rutina.

Aquesta és la seva estructura:

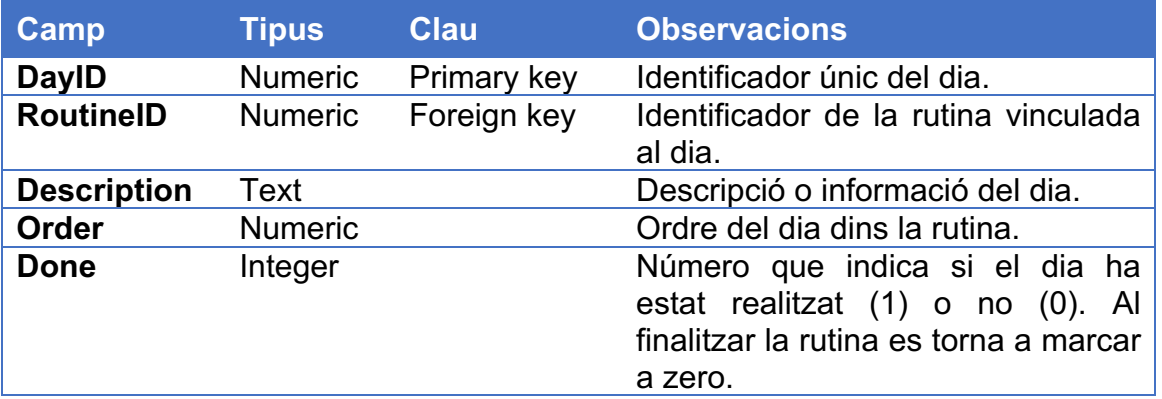

### **2.8.4 Taula Category**

Aquesta taula emmagatzema les diferents categories a les quals pot pertànyer un exercici. L'usuari en pot introduir de noves en qualsevol moment, d'aquesta manera les futures rutines poden tornar-les a utilitzar.

La seva estructura és aquesta:

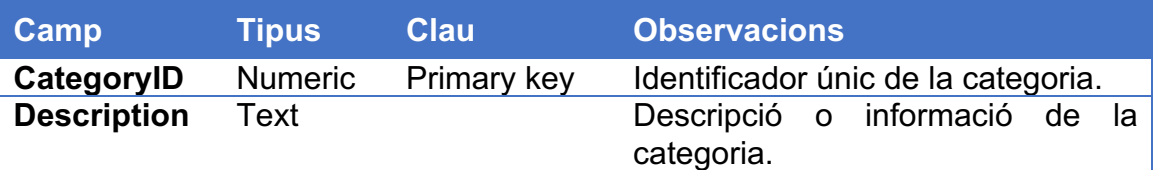

#### **2.8.5 Taula Images**

Aquesta taula conté les imatges dels exercicis. Estan desades en format text codificat en base 64, i l'identificador únic és un UID que està relacionat amb la taula d'exercicis.

Aquesta és la seva estructura:

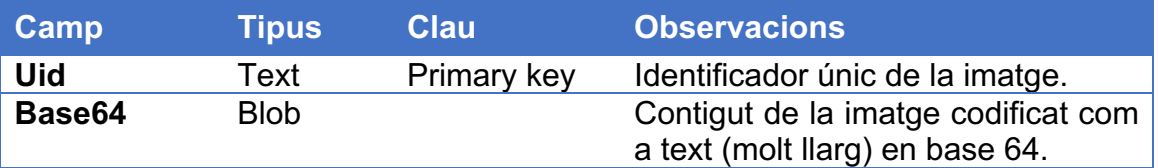

#### **2.8.6 Taula Exercise**

Aquesta taula emmagatzema tots els exercicis de totes les rutines que conformen l'aplicació. Està directament relacionada amb les taules de rutines, dies i categories, així com la taula d'imatges.

(La taula amb l'estructura es troba a la següent pàgina)

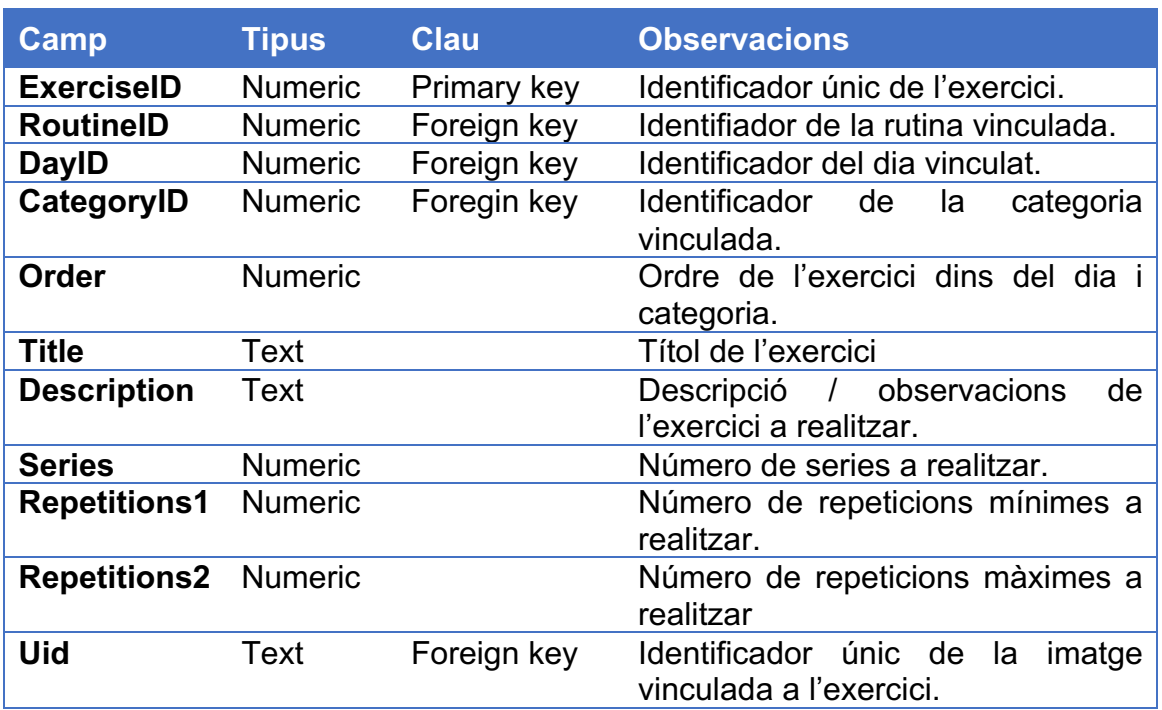

#### **2.8.7 Taula Register**

Per finalitzar, la taula registre emmagatzema els registres dels exercicis que es realitzen durant la pròpia activitat esportiva. Serveix per emmagatzemar els resultats i així poder consultar més endavant les estadístiques.

En aquest cas també s'emmagatzemen un numero mínim i màxim de repeticions. Això es així degut a que hi ha exercicis on es comença, per exemple, amb 15 repeticions i s'ha d'anar disminuint a cada sèrie.

Si es necessita més informació, es pot utilitzar el camp de descripció de l'exercici per detallar amb més profunditat com realitzar-lo.

Aquesta és la seva estructura:

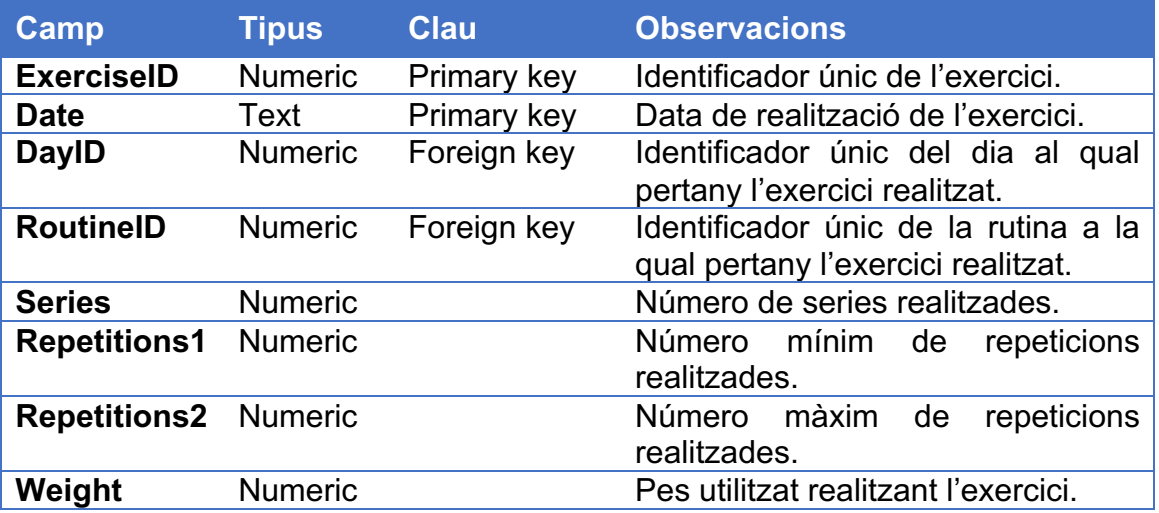

## **2.9 Prototip d'alt nivell**

Un cop superada la fase d'anàlisi previ i es tenen clars els diferents apartats i pantalles de l'aplicació és hora de realitzar un prototip o esbós d'alt nivell per detectar millores o mancances abans del desenvolupament real.

El prototip d'aquesta aplicació s'ha realitzat amb una eina anomenada Ionic creator. **Ionic** és un framework que permet desenvolupar aplicacions híbrides basades en angular. Tot i que aquest projecte s'ha realitzat amb Android natiu, les eines de prototipatge que ofereix Ionic són molt últis i fàcils d'utitlitzar.

Amb creator, és possible dissenyar prototips funcionals els quals poden ser exportats com a projectes per llavors desenvolupar la lògica de les pantalles. Tot i que aquest últim pas no entra dins l'àmbit d'aquest projecte per aquesta tecnologia, la part del prototipatge ha sigut molt útil per poder desenvolupar una maqueta funcional.

La maqueta, o prototip, ha sigut desenvolupada de manera conjunta amb el feedback d'un dels usuaris de l'aplicació, d'aquesta manera s'ha disposat de forma directa d'un feedback real, agilitzant el disseny de les pantalles i de la forma més òptima.

El prototip està disponible online i es pot accedir amb el següent enllaç:

- https://creator.ionic.io/share/bcb8e9d6966b

Tot i que és una maqueta funcional, no hi ha cap lògica programada, per aquest motiu funcions com "afegir rutines" o la edició d'aquestes no aplica cap canvi a les dades mostrades per la maqueta.

A continuació es mostren les captures de pantalla principals de la maqueta, explicant el seu funcionament.

#### **2.9.1 Pantalla principal**

La pantalla principal de l'aplicació està basada en una estructura de tres pestanyes:

- Usuari
- Rutines
- Estadístiques

La pestanya d'usuari mostra l'històric del pes corporal i de les rutines realitzades per les persones usuàries. És possible afegir un nou registre de pes per mantenir una traçabilitat a la pantalla d'estadístiques.

La pantalla de rutines conté les rutines que l'usuari ha introduït. Ofereix la possibilitat d'afegir-ne de noves. Si es manté polsada una rutina, es pot eliminar, esborrant totes les dades relacionades amb aquesta (dies, exercicis, registres i estadístiques). També és possible editar els noms de les rutines fent clic al llapis que apareix al costat.

Les funcionalitats d'afegir, editar i esborrar no funcionen al prototip pels motius comentats a l'apartat anterior: al tractar-se d'una maqueta no hi ha cap lògica desenvolupada.

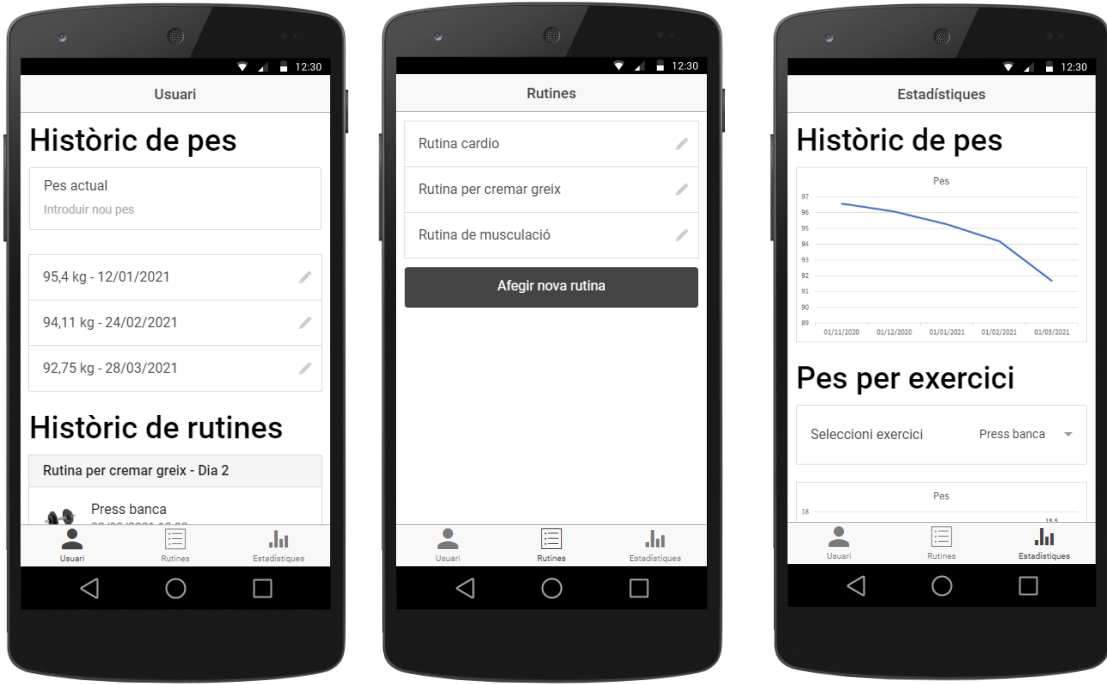

 *Pantalla principal amb layout de pestanyes.*

#### **2.9.2 Pantalla d'usuari**

En aquesta pantalla els usuaris poden introduir nous pesos per tal de poder mantenir una traçabilitat d'aquest a la pantalla d'estadístiques. També poden editar o esborrar els registres entrats prèviament.

L'històric de rutines és de només lectura, i mostra els exercicis realitzats pels diferents dies de les rutines que s'han realitzat recentment. Al fer clic a un exercici, l'usuari és redirigit a la pantalla de la rutina corresponent.

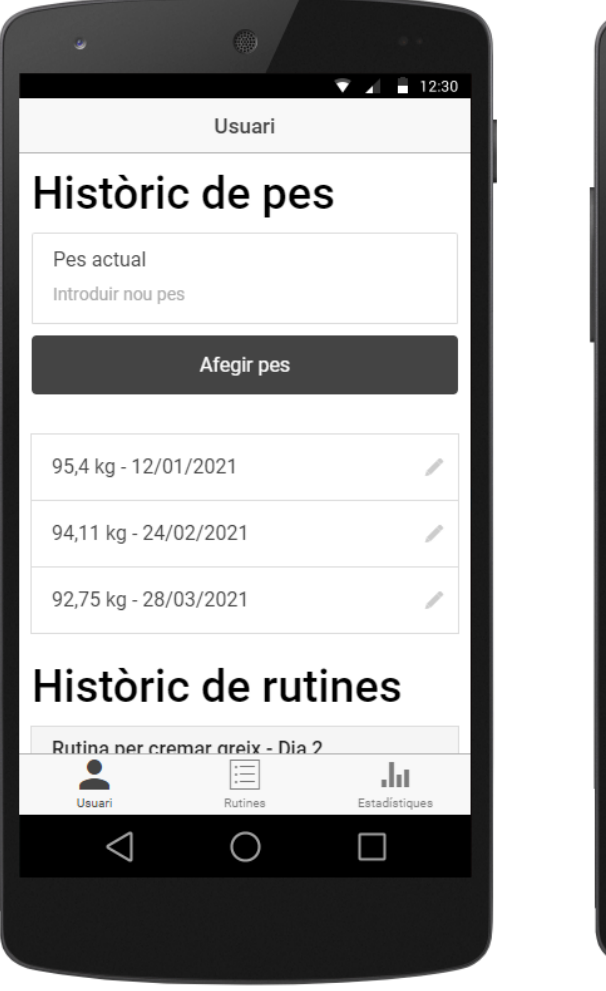

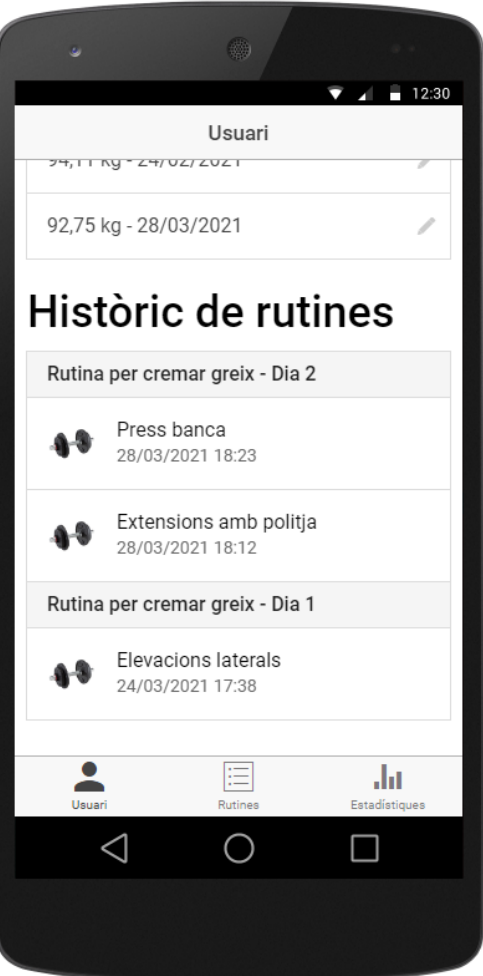

#### **2.9.3 Pantalla d'estadístiques**

A la pantalla d'estadístiques les persones usuàries poden comprovar de forma ràpida els seus progressos. Es pot comprovar tant l'evolució del pes corporal des de l'ús de l'app, com també l'evolució dels pesos utilitzats en la realització dels exercicis.

Com a treball futur, un cop l'aplicació tingui un petit gruix d'usuaris reals, es consultarà quines altres estadístiques serien útils per ser mostrades en aquesta pantalla.

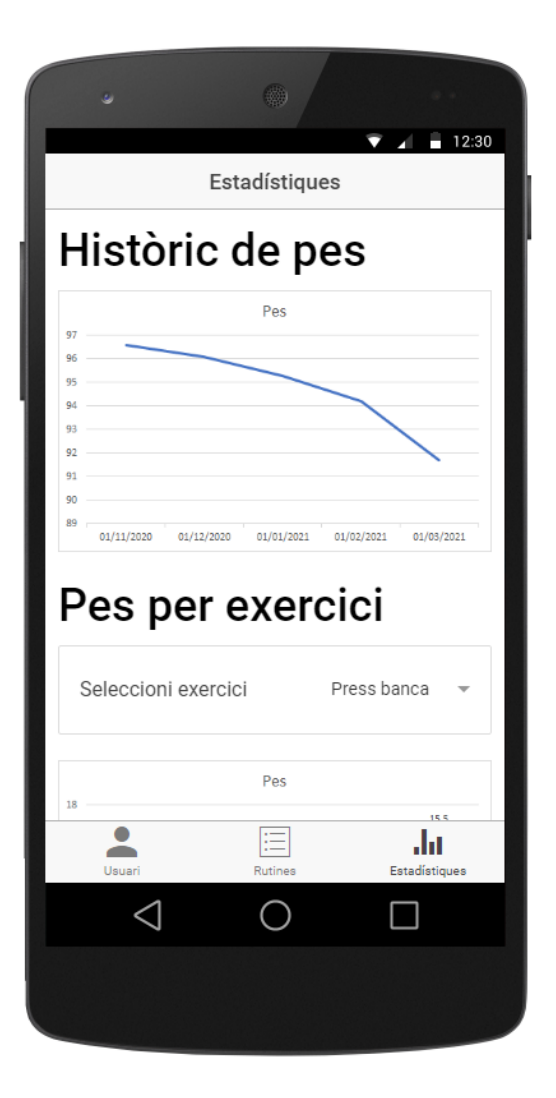

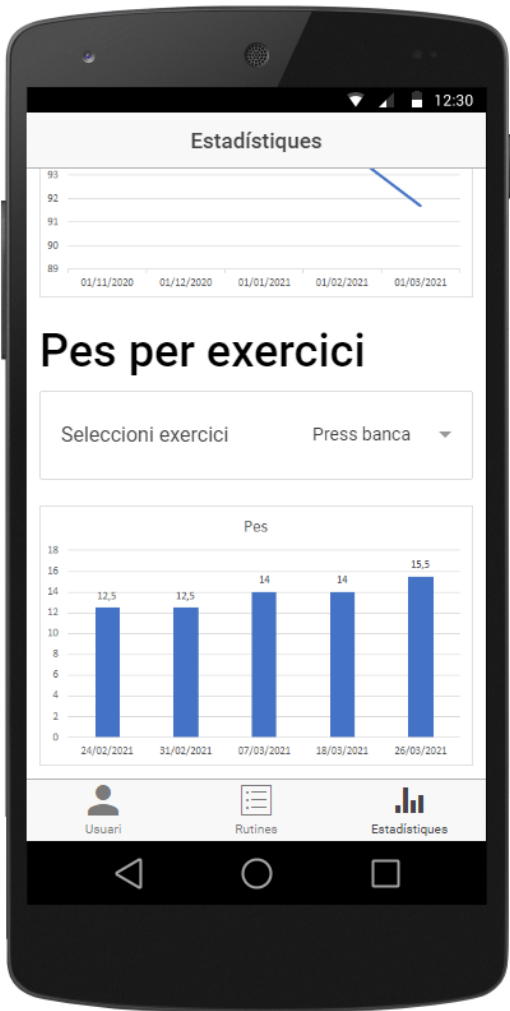

#### **2.9.4 Pantalla de rutines**

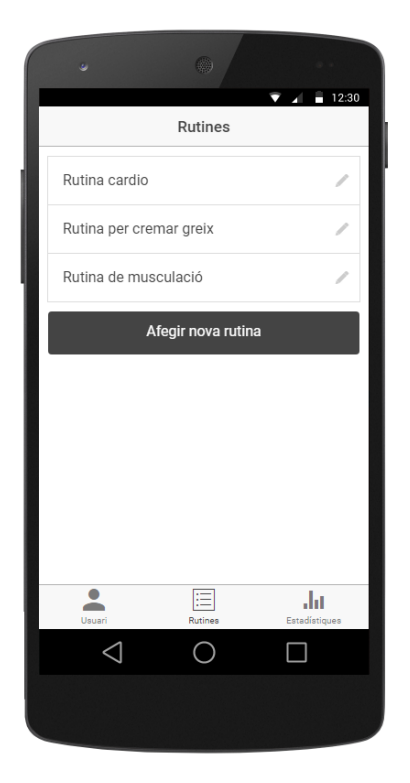

En aquesta pantalla es mostren les diferents rutines enregistrades. L'usuari en pot afegir de noves fent clic al botó d'afegir nova rutina. També pot editar el nom de l'actual fent clic al llapis, o bé esborrar-la mantenint-la polsada.

#### **2.9.5 Pantalla de dies**

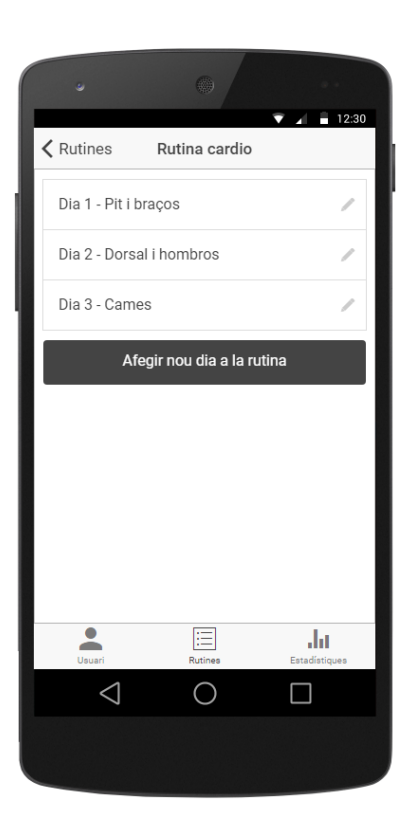

En aquesta pantalla es mostren els dies d'una rutina concreta. Quan l'usuari clica a una rutina, aquest es redirigeix a aquesta pantalla.

De la mateixa manera que a la pantalla anterior, les persones usuàries poden afegir, editar o esborrar els dies.

#### **2.9.6 Pantalla d'exercicis**

A la pantalla d'exercicis les persones usuàries poden consultar els exercicis que formen part del dia que han clicat. Poden afegir-ne de nous fent clic al botó d'afegir exercici ubicat a baix de tot de la pantalla, o bé esborrar-los mantenintlos polsats.

Per editar-los han de fer clic en un exercici concret, llavors es redirigeix a la pantalla de detalls de l'exercici, i des d'allà es poden modificar les dades.

Només es poden modificar les rutines amb exercicis dels quals no hi ha registres. Si es desitja modificar una rutina existent, cal entrar-ne una de nova.

Per acabar, les persones usuàries poden enregistrar els seus exercicis al fer clic al botó "iniciar rutina".

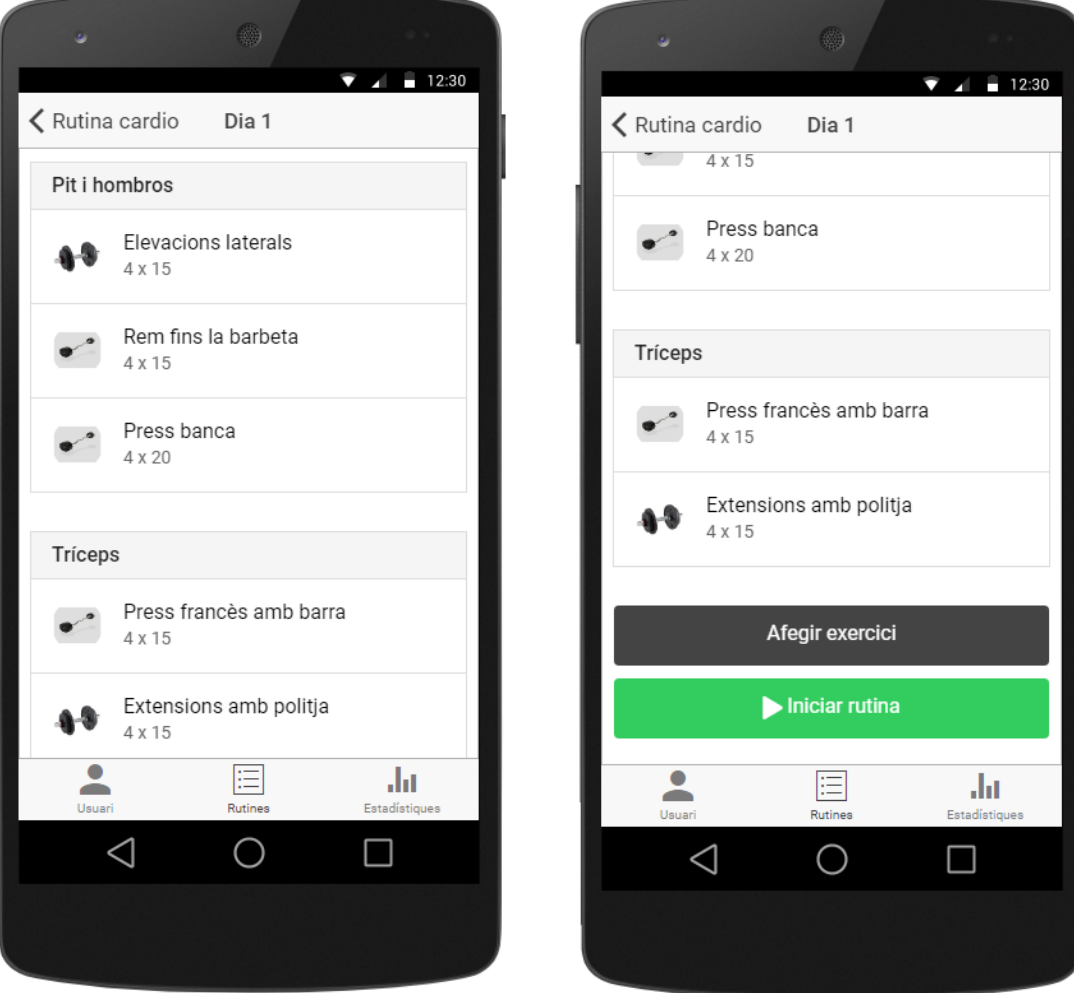

#### **2.9.7 Pantalla de modificació / nou exercici**

Aquesta pantalla és idèntica tant per la modificació d'un exercici existent com a l'hora d'afegir-ne un de nou. En el primer cas mostrarà les dades de l'exercici actual, i en cas de ser-ne un de nou apareixerà sense dades.

És possible escollir la categoria de l'exercici. Si no es troba, es pot afegir una de nova des d'aquesta mateixa pantalla. També es pot especificar el títol i la descripció de l'exercici, així com les sèries i repeticions a realitzar.

També es pot afegir una imatge de la càmera o de la galeria del telèfon, per exemple, per saber a quina màquina realitzar l'exercici.

 $12:30$ 

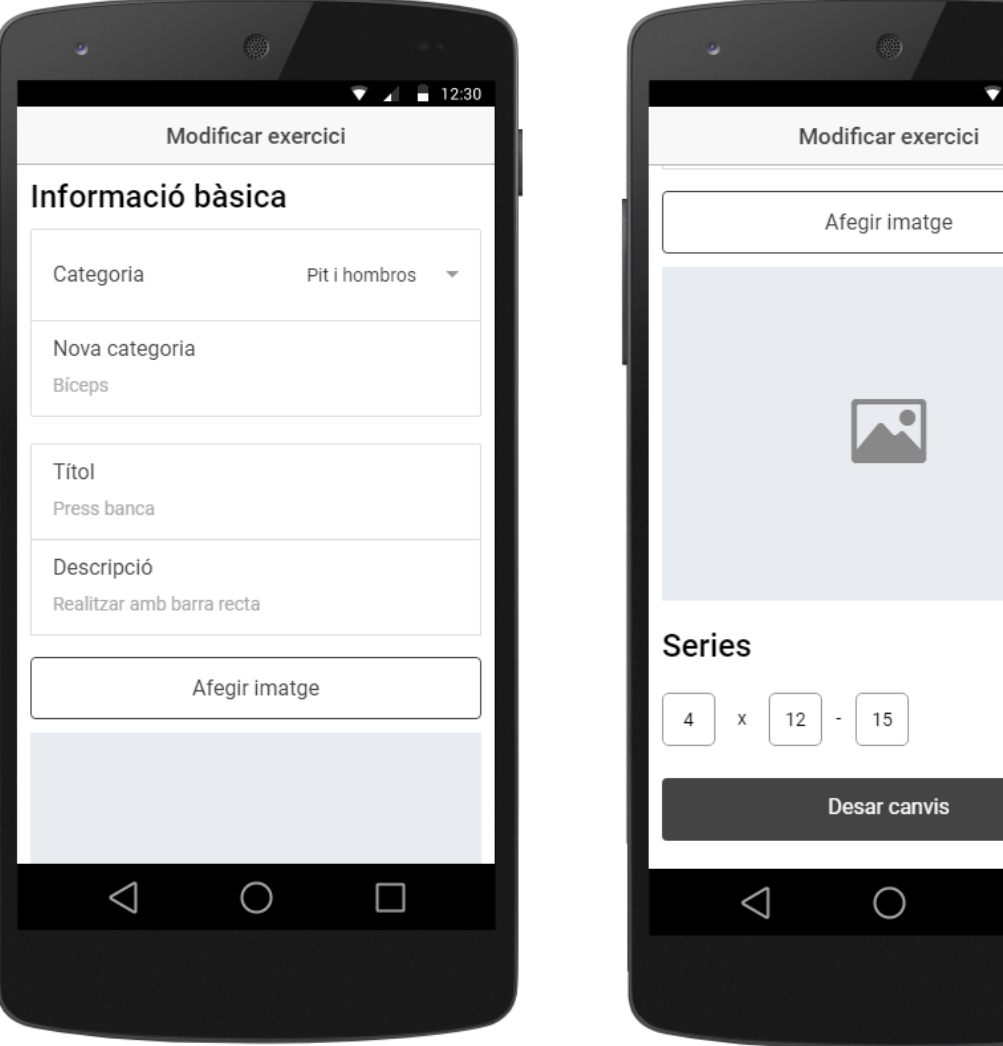

#### **2.9.8 Pantalla d'inici de rutina**

Quan les persones usuàries de l'aplicació fan clic al botó d'iniciar rutina, l'aplicació els mostra en forma d'assistent els diferents exercicis que al realitzar.

Es mostren les dades de l'exercici, les sèries i repeticions, i també es permet l'entrada del pes utilitzat, així com informació de l'últim cop que es va realitzar l'exercici.

Al fer clic al botó "següent exercici" s'avança següent. També es permet tornar a exercicis anteriors per si es vol corregir alguna dada.

Al finalitzar l'últim exercici s'ofereix la opció de finalitzar la rutina i d'aquesta manera el dia quedarà marcat de color verd. Al llistat de dies és possible també reiniciar la rutina, posant tots els dies amb el camp "done" a zero.

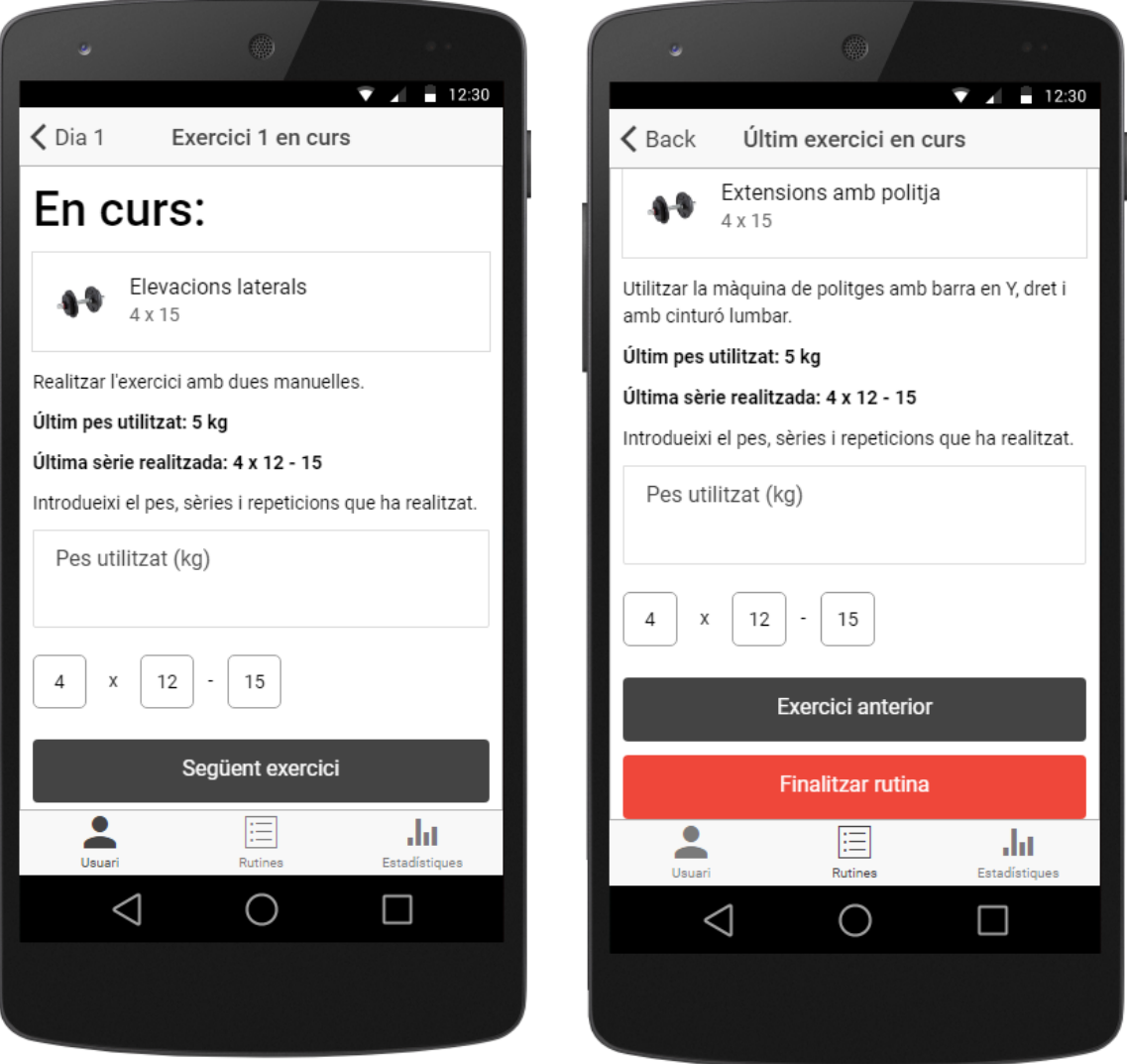

# **3. Implementació i proves**

Durant el desenvolupament d'aquest projecte han sorgit dificultats o diferents casuístiques que han necessitat d'un temps extra per resoldre-les. En aquest capítol es comenten cadascuna d'elles.

També es mencionen les proves de funcionament realitzades a l'aplicació.

### **3.1 Modificacions en la base de dades**

Durant la implementació d'aquesta aplicació han sigut necessàries algunes modificacions a la base de dades, degut a detalls que no es van tenir en compte durant la planificació o bé per limitacions tècniques.

#### **3.1.1 Taula Day**

Aquesta taula ha sigut modificada per la següent:

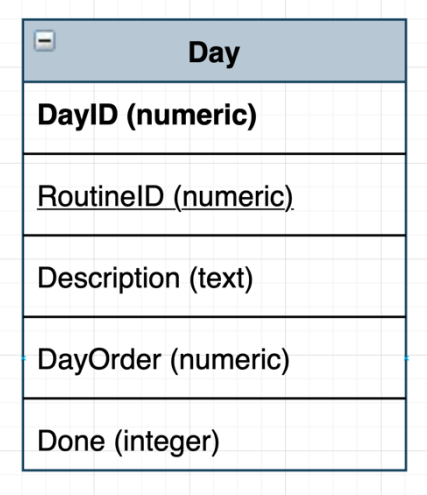

La principal diferencia és el camp **Order**, que s'ha reanomenat per **DayOrder** degut a que la paraula "order" està reservada pel propi llenguatge SQL.

### **3.1.2 Taula Exercise**

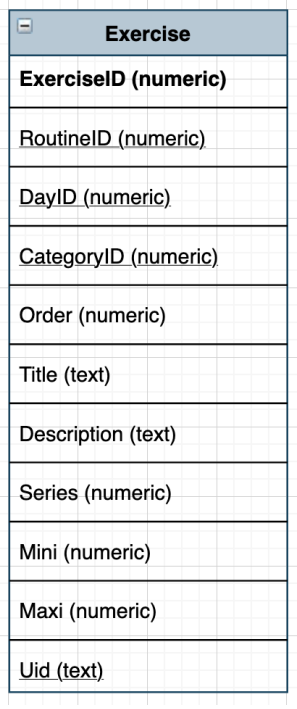

La taula Exercise també ha hagut de ser modificada. Per tal de tenir les dades més ben organitzades, s'ha decidit modificar el nom de les repeticions 1 i 2 per repeticions "mínimes" i "màximes". Com que les paraules "Min" i "Max" estàn reservades pel llenguatge SQL, aquestes han sigut substituïdes per "Mini" i "Maxi".

### **3.1.3 Taula Register**

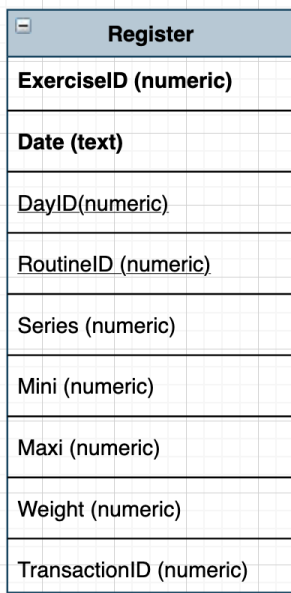

La taula Register ha rebut les mateixes modificacions que la taula Exercise amb els camps "Mini" i "Maxi".

A part, s'ha afegit una nova columna anomenada "TransactionID", la qual ha sigut necessària per poder agrupar els diferents registres en una mateixa sessió o transacció.

Per exemple, si es realitzen els exercicis 1, 2 i 3 del dia 1 de la rutina 1, els registres dels tres exercicis tindran el mateix TransactionID. Si llavors es realitzen exercicis d'un altre dia, aquests tindran un TransactionID diferent. D'aquesta forma és possible saber quins exercicis es van realitzar durant una sessió de gimnàs de forma senzilla.

Inicialment es va plantejar una solució comprovant les dates dels registres, però complicava molt la implementació, per tant al final es va afegir aquest nou camp, el qual ha facilitat molt les consultes SQL.

## **3.2 Modificacions a les pantalles**

#### **3.2.1 Pantalla d'usuari**

Originalment, al prototip d'alt nivell l'històric de pes apareixia en aquesta mateixa pantalla. A la versió final s'ha mogut el llistat a una nova pantalla per optimitzar l'espai de pantalla, ja que de la forma original forçava a l'usuari a fer molt de scroll cap avall per consultar l'històric de rutines en el cas de que hi hagi molts registres de pes.

L'històric de rutines també ha patit canvis. La versió final no redirigeix al llistat de dies de la rutina seleccionada, ja que complicava la navegació de l'aplicació i podia provocar confusions a l'usuari.

A continuació s'adjunten captures de pantalla de la versió final i de la versió del prototip d'alt nivell:

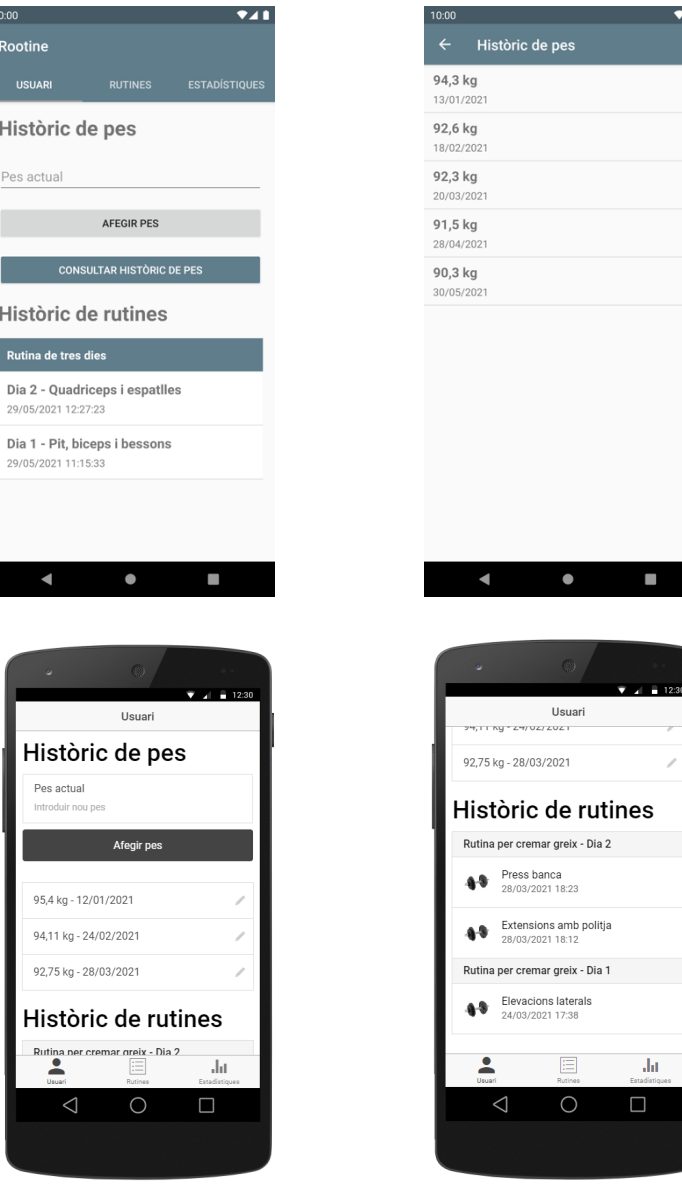

#### **3.2.2 Recycler View d'exercicis i l'històric de rutines**

A la pantalla del llistat d'exercicis i l'històric de rutines hi ha un **Recycler View d'Android** que mostra els elements del llistat corresponent.

El repte d'aquestes pantalles ha sigut poder mostrar un llistat d'exercicis o dies, ordenats d'una forma concreta i amb una capçalera que agrupi varis dels elements mostrats. La problemàtica principal ha sigut poder mostrar una capçalera, ja que en un recycler view tots els elements del llistat comparteixen la mateixa vista.

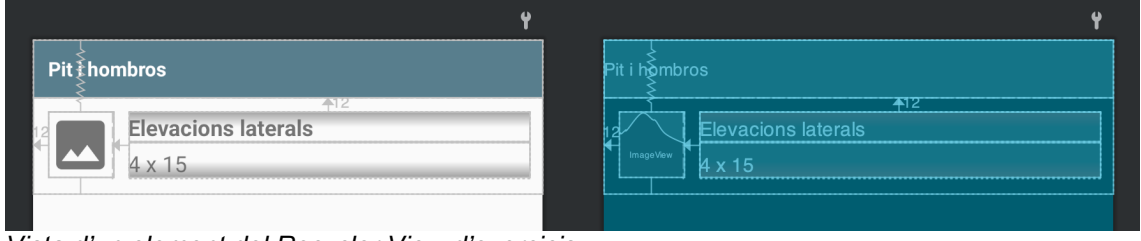

*Vista d'un element del Recycler View d'exercicis.*

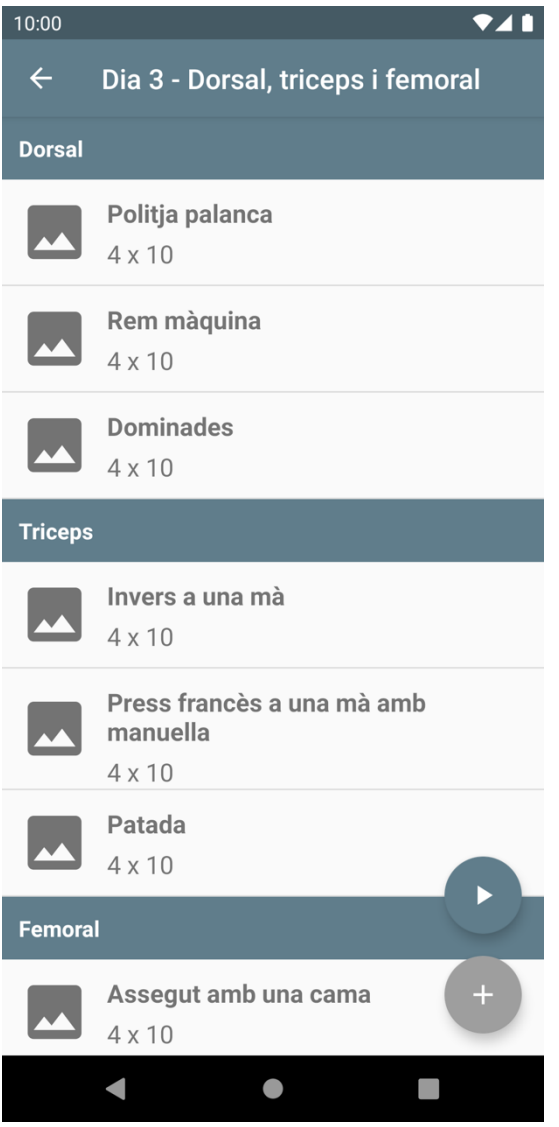

La solució a aquest problema ha sigut obtenir, des de la base de dades, un llistat ordenat i agrupat per categories. Llavors, l'adaptador del Recycler View és l'encarregat de mostrar la capçalera del grup comprovant si la categoria de l'exercici anterior és igual a la de l'actual. En cas afirmatiu, s'amaga la capçalera, aprofitant la d'exercicis anteriors.

En cas negatiu, la categoria es diferent per tant cal mostrar-la amb el títol d'aquesta.

Pel cas de l'històric de rutines, el funcionament és exactament el mateix, però en comptes de mostrar la categoria com a títol de l'agrupació d'elements es mostra el títol del dia.

### **3.3 Proves**

#### **3.3.1 Control de versions**

Aquest projecte s'ha desenvolupat sota el sistema de control de versions Git, ja que ofereix una forma segura i eficient de gestionar els diversos canvis del codi font del projecte.

Durant la realització d'aquest projecte s'han anat testejant les diverses funcionalitats a mesura que s'han anat desenvolupant. Per cada canvi validat, s'ha desat en forma de commit de Git, que posteriorment ha sigut penjat al repositori de Bitbucket.

En cas de detectar algun problema amb una versió específica del codi font, és fàcil generar branques noves i retrocedir el codi font a un estat anterior per fer proves específiques sense perdre el treball en curs.

#### **3.3.2 Proves realitzades i testers**

Per cada nou commit realitzat, s'han realitzat proves específiques amb diferents jocs de proves. Per exemple, al afegir la funcionalitat d'edició d'exercicis, s'ha testejat que aquests siguin editables quan aquests no tenen registres, que estàn bloquejats quan en tenen i que els canvis són persistents.

Per aquest cas concret també s'ha testejat que la pantalla sigui capaç de refrescar la informació un cop modificada per tal d'oferir una experiència d'usuari òptima.

Per cada funcionalitat principal nova afegida, s'ha creat una versió en format APK la qual ha sigut distribuïda als testers de l'aplicació, que en aquest cas han sigut tres persones. Aquestes persones han testejat l'aplicació en un entorn real, permetent així detectar possibles millores en el funcionament de l'aplicació o la detecció d'errors.

S'han fet quatre versions de l'aplicació abans de la publicació final a Google Play:

- **Versió 1.0:** possibilitat d'enregistrar rutines, dies i exercicis.
- **Versió 1.1:** possibilitat d'afegir registres d'exercicis mitjançant l'assistent de rutines.
- **Versió 1.2:** s'ha afegit la funcionalitat de la pantalla d'usuari.
- **Versió 1.3:** s'ha afegit la funcionalitat de la pantalla d'estadístiques.

# **4. Software de tercers**

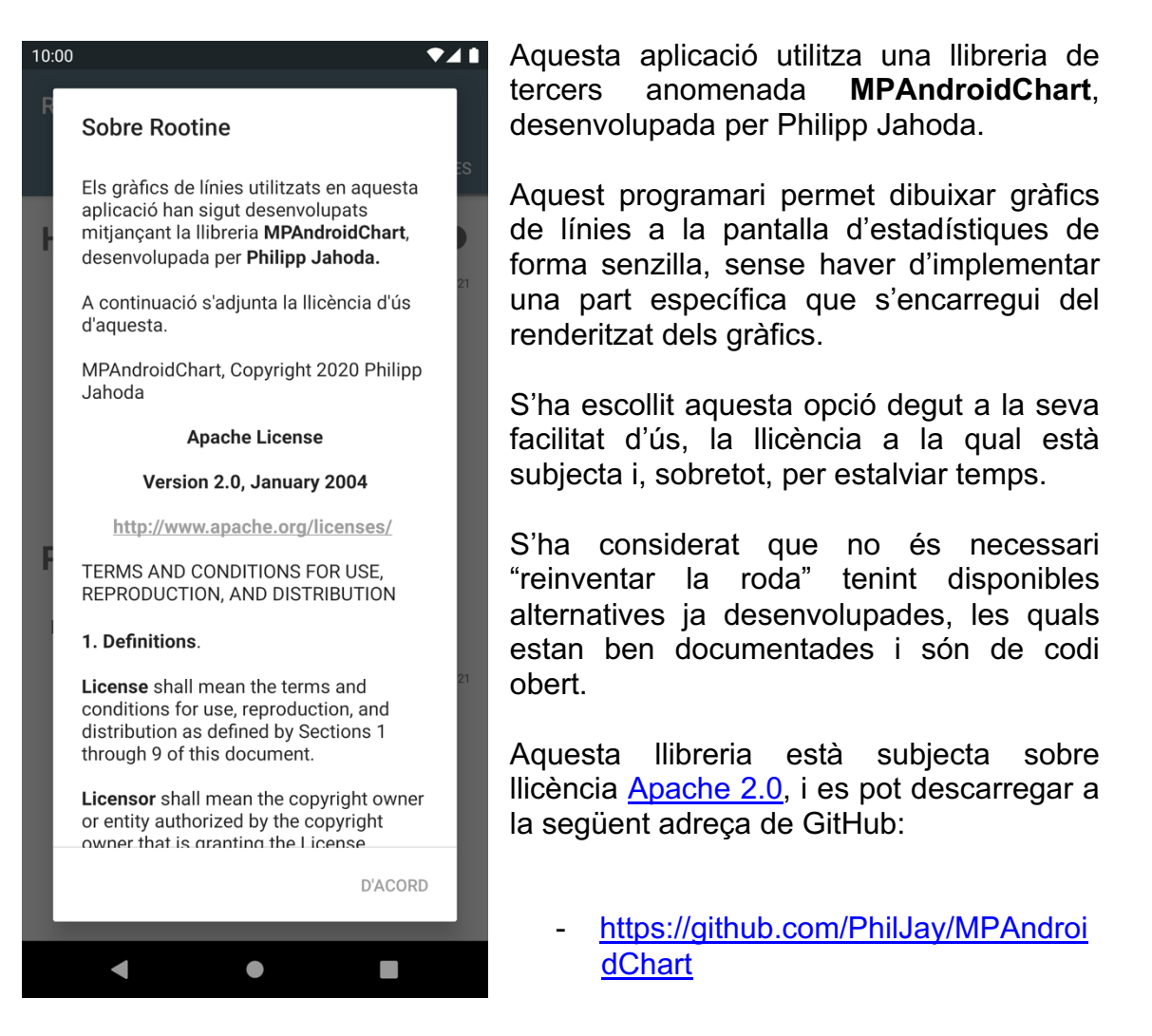

Com es pot apreciar a la captura de pantalla, l'aplicació inclou un popup informatiu sobre la llicència de la llibreria, així com una còpia d'aquesta. Aquest popup és accessible des de la pantalla d'estadístiques, al botó d'informació.

# **5. Implantació i resultats**

# **5.1 Implantació**

L'aplicació desenvolupada en aquest projecte ha sigut publicada a Google Play, de tal manera que els usuaris finals ja poden utilitzar-la.

Durant el desenvolupament d'aquesta aplicació s'han anat proporcionant versions de prova a un reduït número de persones per tal de poder testejar l'aplicació i obtenir-ne un feedback, i d'aquesta manera fer les modificacions necessàries per que aquesta s'ajusti a les necessitats reals dels usuaris finals.

Aquestes versions de prova s'han proporcionat en format APK.

## **5.2 Publicació a Google Play**

#### **5.2.1 Creació del compte de desenvolupador**

Com s'ha comentat a l'apartat anterior, aquesta aplicació, durant la fase final de desenvolupament, s'ha publicat a la botiga d'aplicacions d'Android, **Google Play**. Es troba disponible al següent enllaç:

https://play.google.com/store/apps/details?id=com.acemondstudios.rootine

Per poder publicar una aplicació és necessari un **compte de desenvolupador**, el qual es pot obtenir accedint a la **Google Play Console**, a la qual s'hi pot accedir des del següent enllaç:

• https://play.google.com/console/signup

Un cop a dins cal iniciar sessió amb un compte de Google. Llavors, aquest compte de Google es podrà convertir en un compte de **desenvolupador**. Per fer-ho cal introduir el nom de desenvolupador, un correu electrònic secundari de contacte, un número de telèfon i acceptar els termes i condicions.

El següent pas a seguir és el pagament de la taxa de 25 dòlars per poder obtenir accés al panell de control de la consola. A partir d'aquest punt ja és possible publicar aplicacions a Google Play.

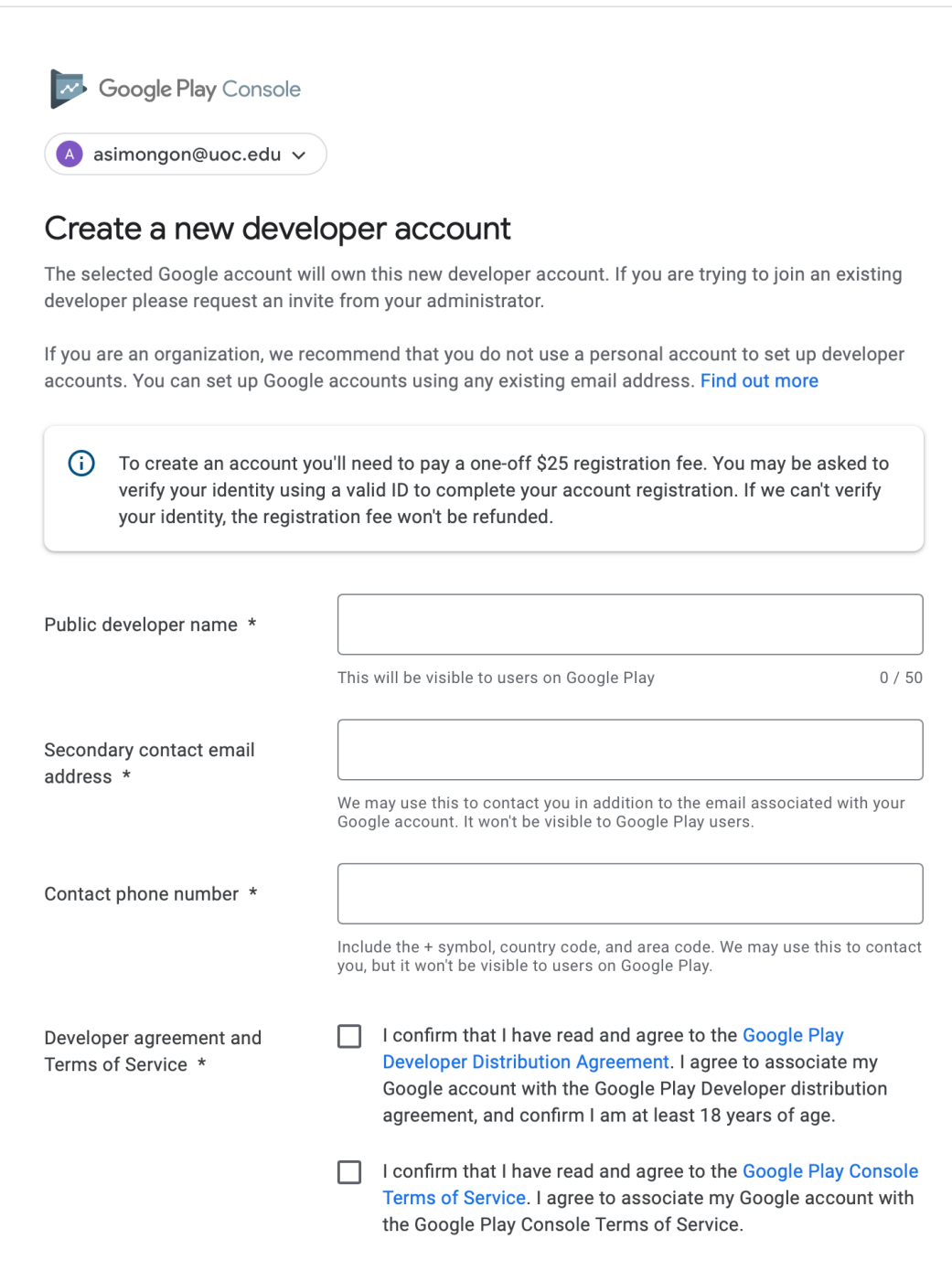

 *Pàgina de registre del compte de desenvolupador de la Google Play Console.*

#### **5.2.2 Creació del l'aplicació a la consola de Google Play**

Un cop es disposa del compte de desenvolupador, es pot accedir a la consola de Google Play . Al ser un compte acabat de crear, no hi ha disponible cap aplicació:

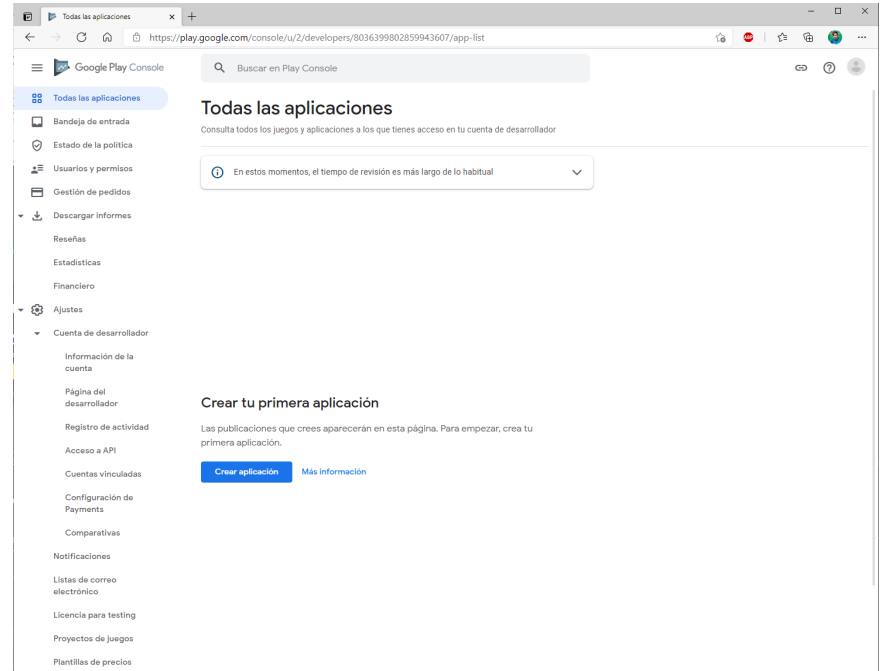

El primer pas a seguir un cop es té accés a la consola és **crear una nova aplicació**. Per fer-ho cal fer clic al botó blau inferior "Crear aplicació".

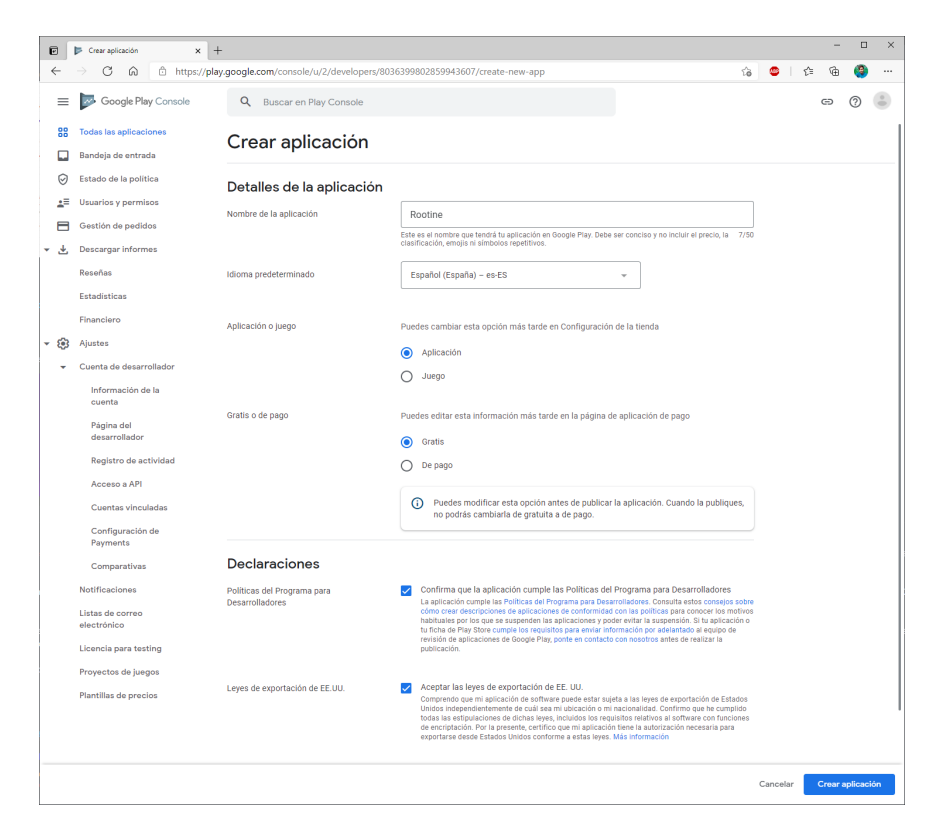

#### **5.2.3 El Panell de Control**

A partir d'aquest punt només cal seguir les indicacions que es mostren per pantalla. Cal escriure el nom final de l'aplicació (en el cas d'aquest projecte és **Rootine**), l'idioma per defecte d'aquesta, el tipus d'aplicació i especificar si és gratuïta o bé de pagament.

Llavors cal llegir i acceptar les polítiques del Programa de Desenvolupadors, així com acceptar les lleis d'exportació dels Estats Units d'Amèrica.

Un cop es tenen totes aquestes dades introduïdes, al fer clic al botó "Crear aplicació" de la part inferior dreta de la pantalla, apareix el panell de control de l'aplicació:

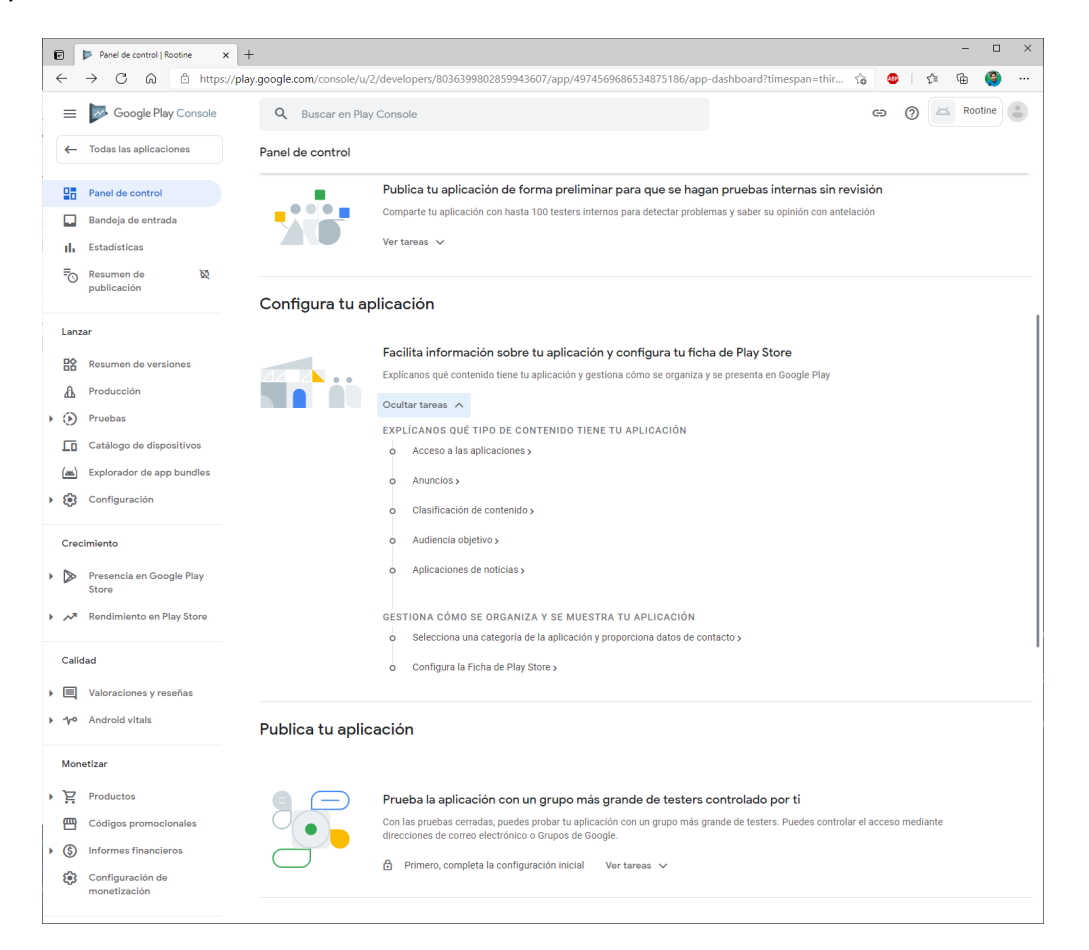

El següent pas a seguir és configurar l'aplicació. Per fer-ho, cal anar a l'apartat "Configura la teva aplicació" i llavors introduir la informació necessària per cadascun dels següents apartats:

- Accés a les aplicacions
- Anuncis
- Classificació de contingut
- Audiència objectiu
- Aplicacions de notícies

Cal entrar a cada apartat i completar la informació requerida. És un procés senzill.

#### **5.2.4 Categoria de l'aplicació i dades de contacte**

El següent pas és introduir la categoria de l'aplicació i proporcionar les dades de contacte:

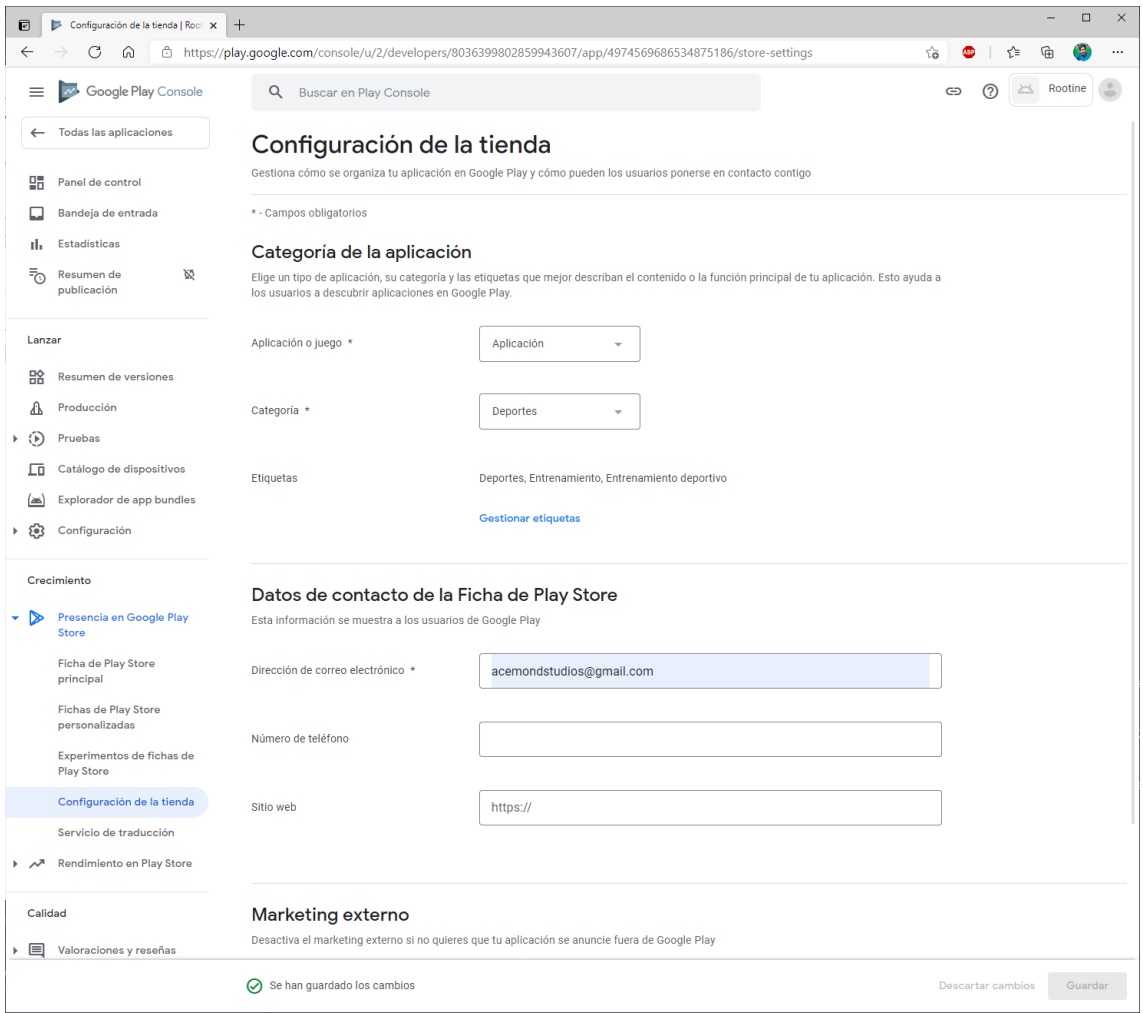

#### **5.2.5 La Fitxa de Google Play**

Un cop realitzat el pas anterior només queda completar la fitxa de Google Play abans de poder fer una versió de producció de l'aplicació i publicar-la.

La fitxa de Google Play conté la informació que els usuaris veuen al cercar l'aplicació des dels seus dispositius, i conté, entre altres, el títol de l'aplicació, una descripció curta i una més detallada, el logotip de l'aplicació i captures de pantalla d'aquesta.

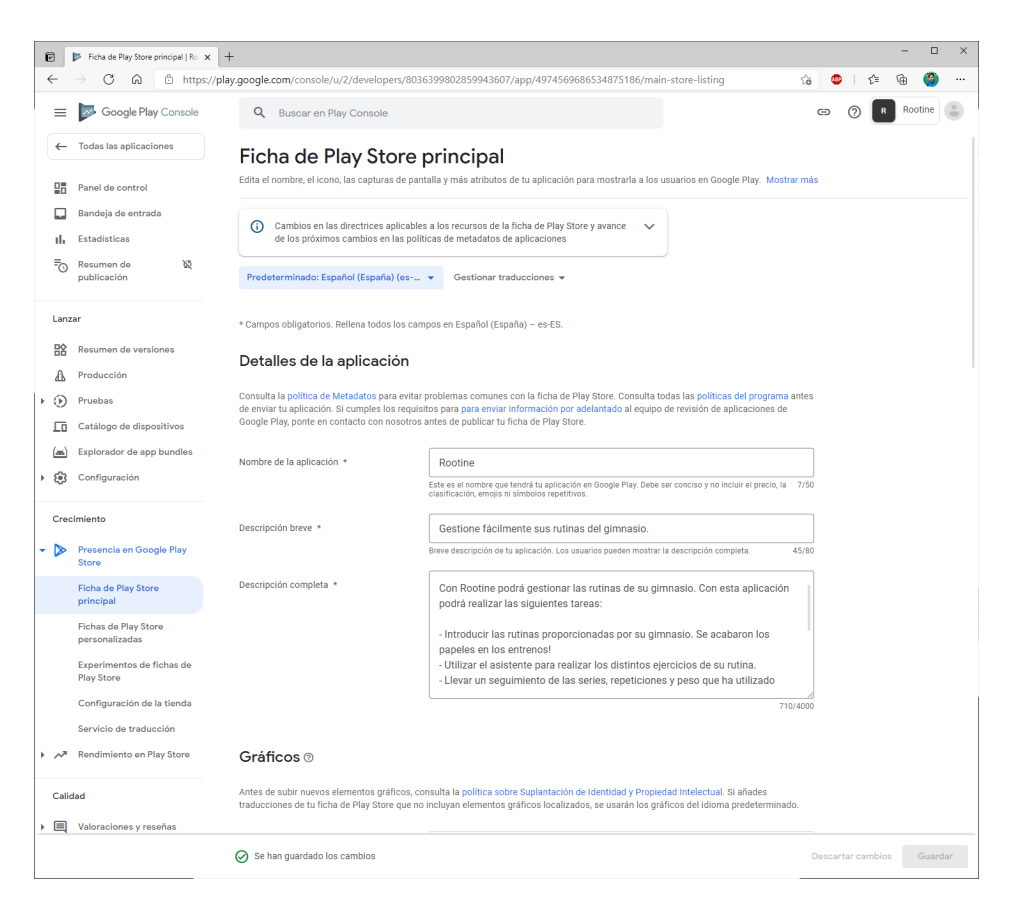

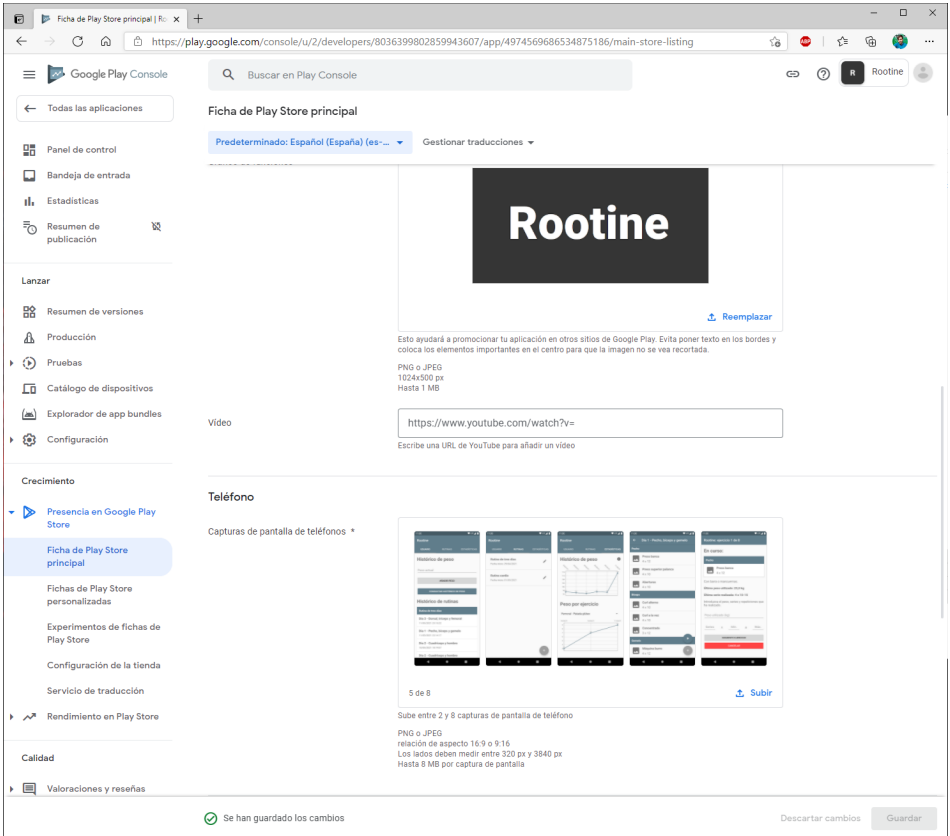

*Fitxa de l'aplicació a la Google Play Store.*

#### **5.2.6 Creació d'una nova versió de producció**

A partir d'aquest moment ja és possible començar a preparar una versió de producció per el seu llançament.

Per fer-ho, cal anar a l'apartat "Tauler de control" i llavors fer clic a la selecció de països i regions per triar a quins països estarà disponible l'aplicació.

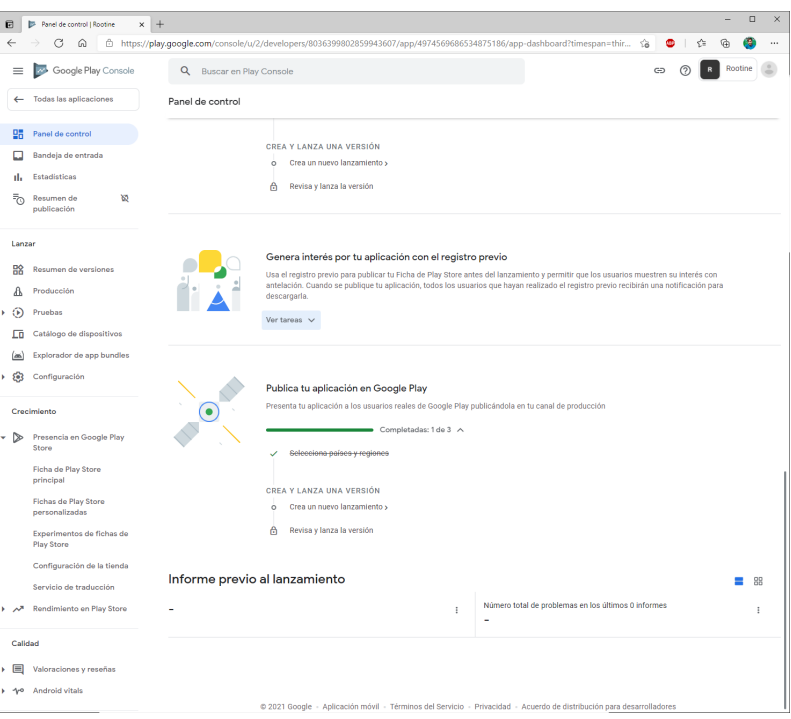

Un cop seleccionats, cal anar a l'apartat "Llançament" i llavors cal fer clic al botó blau de "Crear versió":

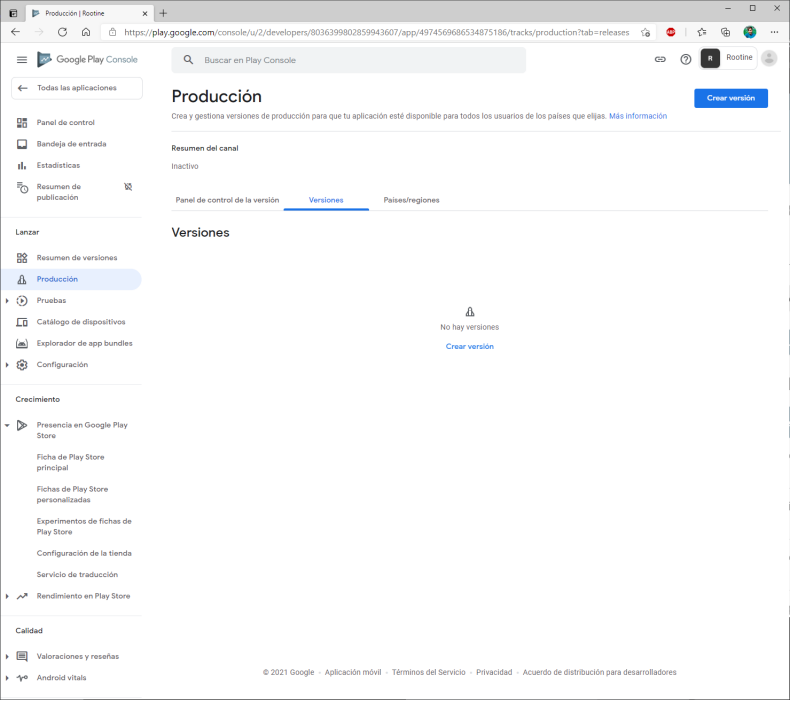

A partir d'aquest punt cal penjar una versió de l'aplicació, i es pot fer de dues maneres:

- **APK:** cal compilar l'aplicació en format APK. Aquest fitxer ha d'estar signat amb un **keystore**.
- **Android Bundle (aab):** aquest sistema és més modern, i permet estalviar espai d'emmagatzematge en els dispositius instal·lant només els recursos necessaris. Per exemple, si l'aplicació s'instal·la en un dispositiu Android amb pantalla HD i arquitectura ARM de 32 bits, només instal·larà els binaris de 32 bits i els recursos adaptats a aquesta resolució. Amb un APK s'instal·larien tots els binaris, així com tots els recursos d'imatges disponibles en totes les resolucions.

Aquest projecte ha estat publicat en format Android Bundle pels motius explicats anteriorment.

Per compilar una aplicació en format **aab**, cal seguir les següents indicacions:

- 1- Obrir l'Android Studio amb el projecte.
- 2- Fer clic al menú Build  $\rightarrow$  Generate Signed Bundle / APK

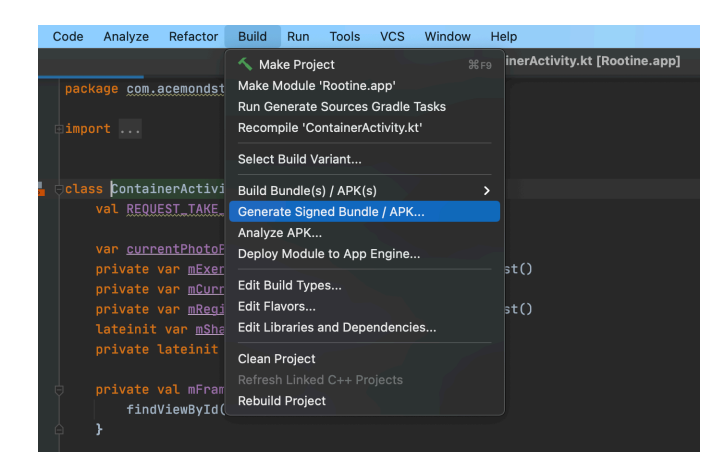

3- Escollir "Android App Bundle":

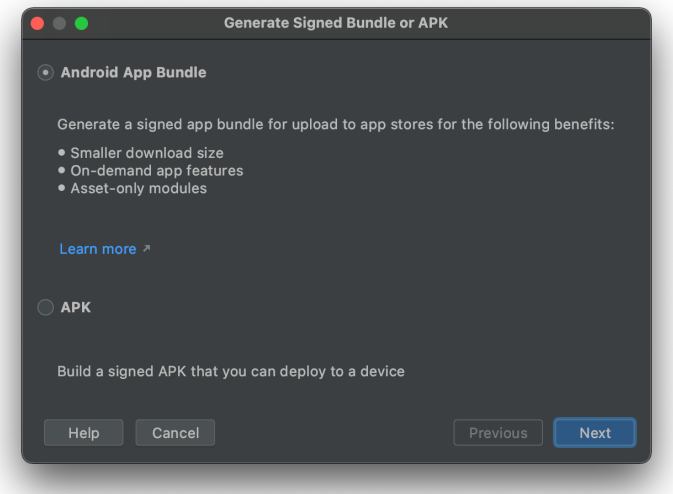

4- Crear un nou Keystore i desar-lo en el sistema:

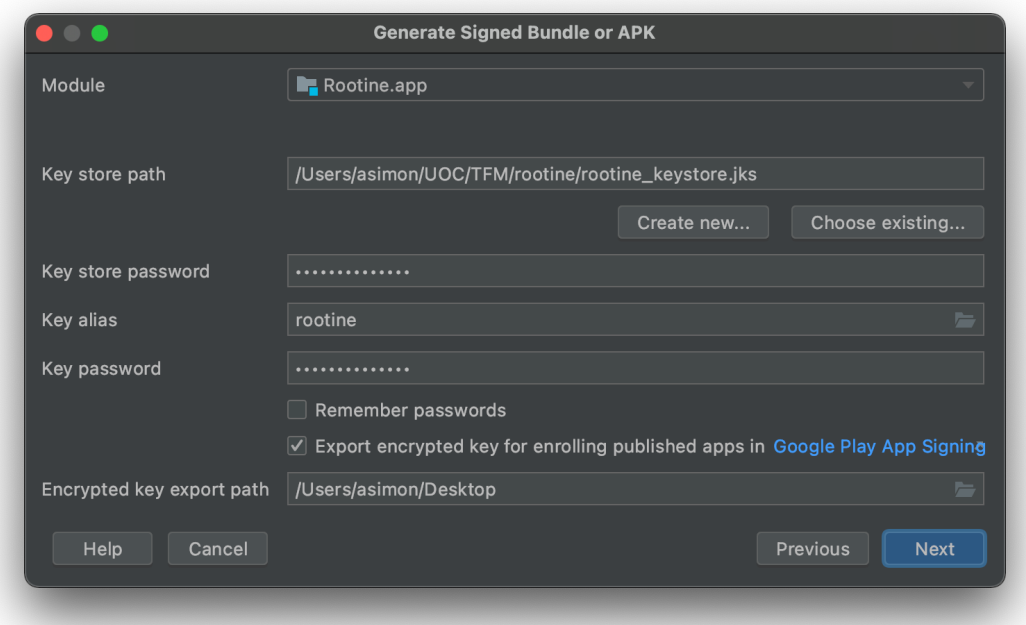

5- Fer click al botó "Next" i seleccionar el mode "release":

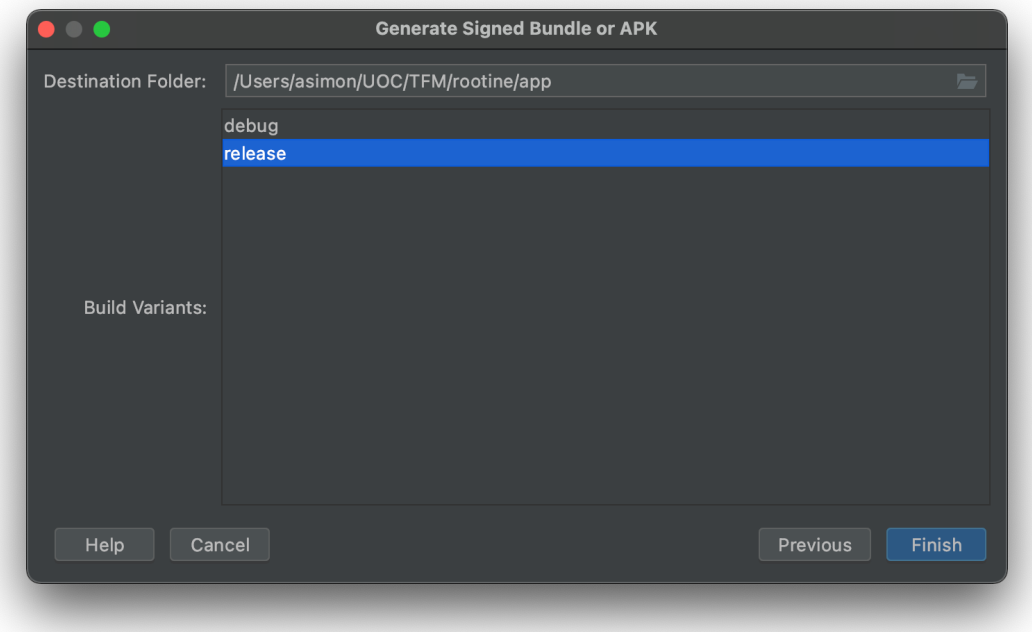

Al realitzar correctament aquests procediments es genera un fitxer "androidrelease.aab" el qual ja pot se penjat a la consola de Google Play. És **molt important** conservar el fitxer .keystore generat, ja que en cas de pèrdua no es podran fer noves versions de l'aplicació, ja que és necessari signar tots els futurs APK / Android Bundles amb el mateix keystore.

També cal mencionar que per cada actualització que es faci en un futur serà necessari incrementar el paràmetre "versionCode" del fitxer build.gradle de l'aplicació:

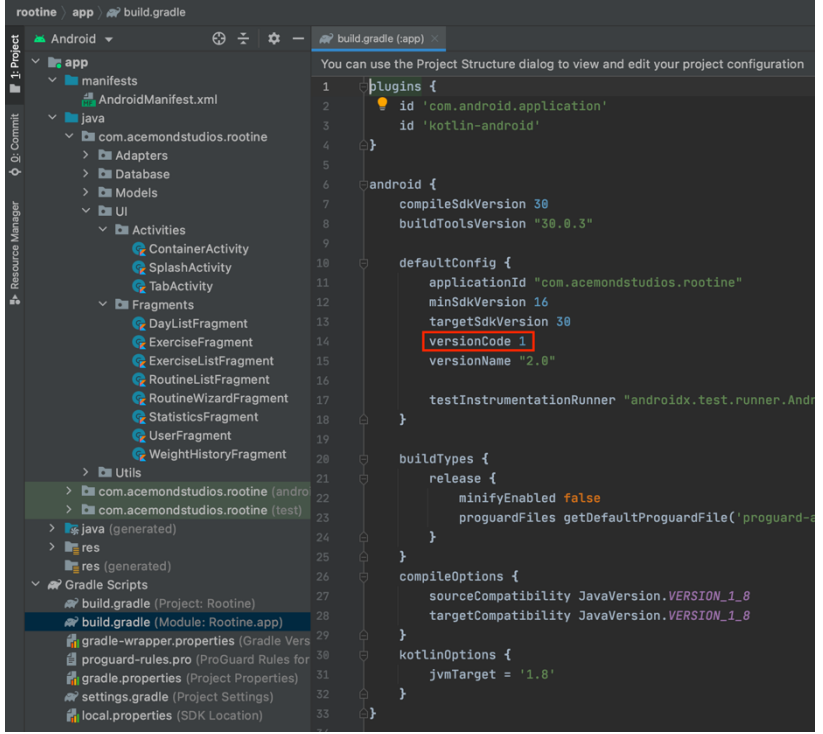

Un cop creat l'Android Bundle, es pot tornar a la consola i penjar el fitxer:

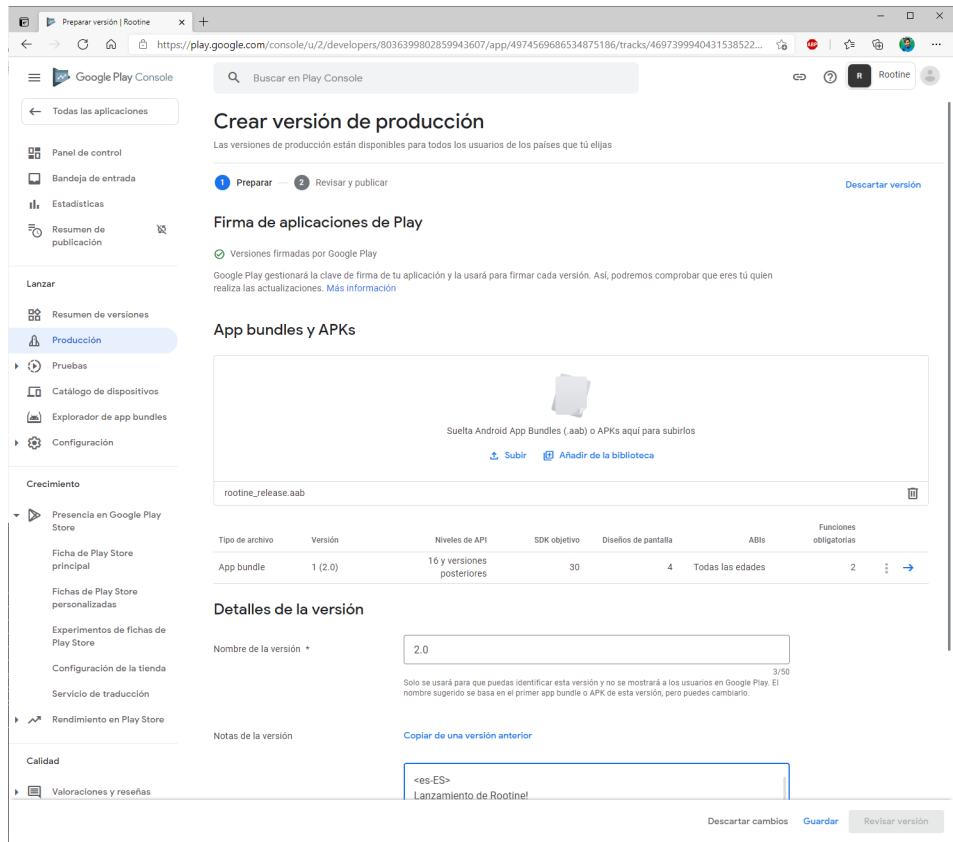

Un cop penjat el fitxer i afegides les notes de la versió, així com el número, caldrà fer clic al botó "Desar" i llavors "Revisar versió".

Apareix la pantalla de resum de la versió:

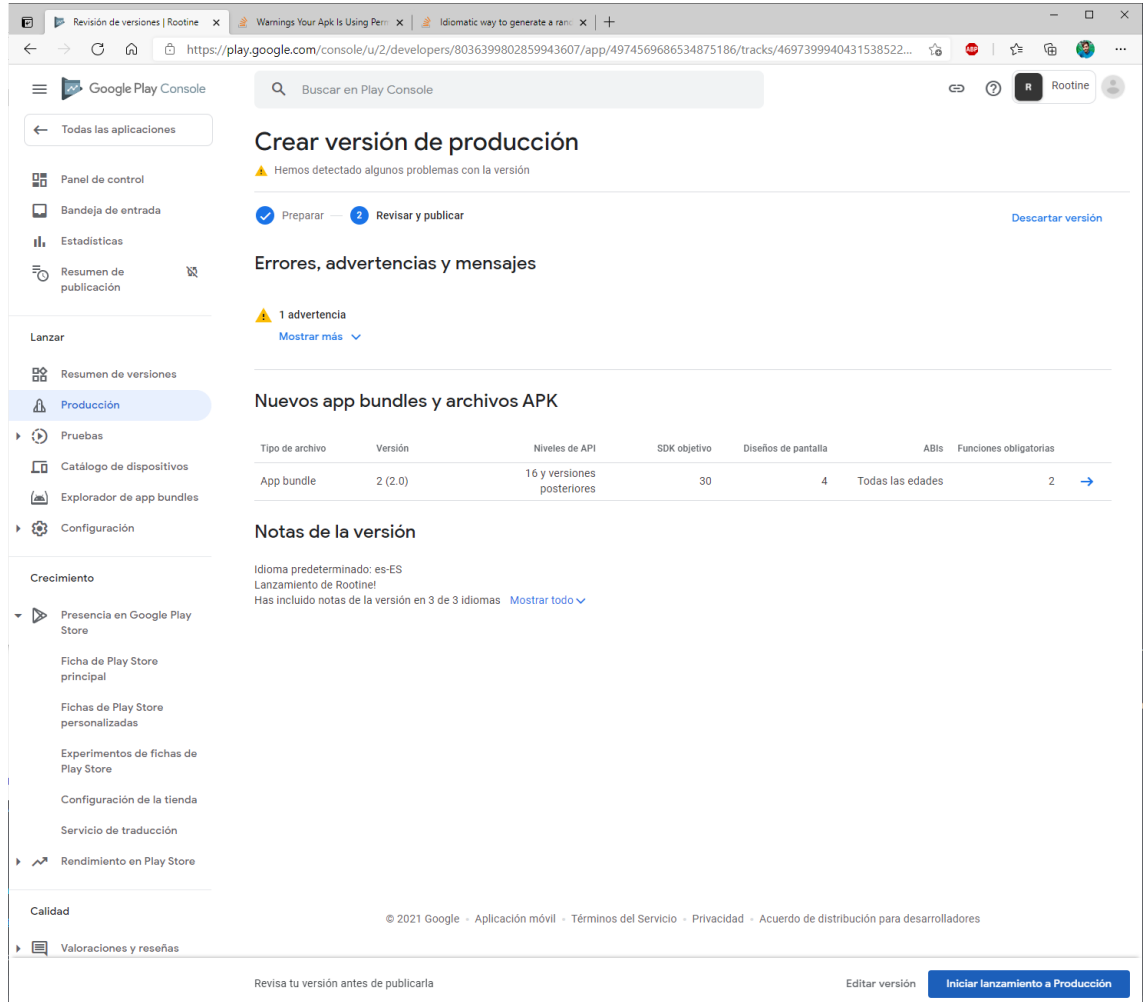

Finalment, al fer clic al botó "Iniciar llançament a producció" l'aplicació passa a estar en estat "en revisió". Passats un dies l'equip de Google comprova que l'aplicació no incompleixi cap política de la Google Play Store i, si tot va bé, apareix a les cerques dels dispositius.

### **5.3 Resultats**

En aquest apartat es mostra l'aplicació final, amb captures de pantalla de les pantalles més rellevants. Per poder abastar el funcionament global de l'aplicació, es simula la creació d'una rutina de tres dies amb diferents exercicis per cadascun d'ells, i es fa la simulació de realització d'un dels dies.

Finalment es mostren els gràfics amb els històrics. Aquests gràfics contenen dades de diferents dies realitzats, dels quals no s'han inclòs les pantalles on es veu la introducció de les dades per tal de simplificar aquest apartat.

La majoria de pantalles de l'aplicació tenen el funcionament descrit a l'apartat 2.9, exceptuant les modificacions realitzades posteriorment durant la implementació.

#### **5.3.1 Llistat de rutines**

Aquesta és la pantalla inicial que es veu al obrir l'aplicació. Conté el llistat de rutines. Es poden introduir noves rutines mitjançant el botó "+". També és possible modificar el nom de la rutina amb el botó del llapis.

Per esborrar una rutina cal mantenir-la polsada. Si hi ha registres vinculats a la rutina, així com dies i exercicis, són eliminats.

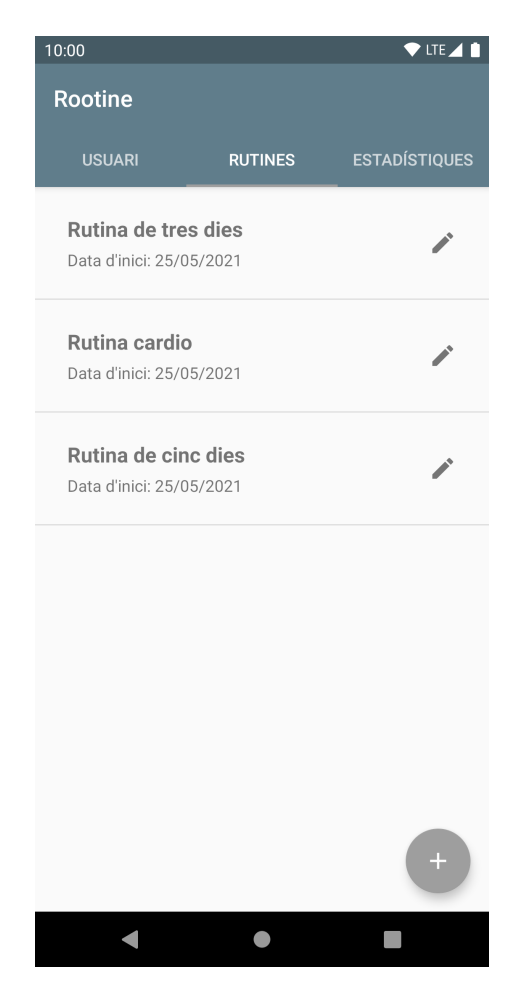

#### **5.3.2 Llistat de dies**

Aquesta pantalla mostra el llistat de dies vinculats a una rutina concreta. Apareix en forma de llistat. Es poden modificar els noms dels dies al fer clic al botó del llapis, i amb una pulsació llarga es poden esborrar els dies. Si hi ha dades vinculades a un dia concret, com exercicis i els seus registres, també són esborrats.

Quan es realitza un dia de la rutina, apareix ressaltat per saber quins són els dies que falten per completar. En cas de que l'usuari vulgui reiniciar la rutina, ho pot fer mitjançant el botó de refresc ubicat a la part superior dreta.

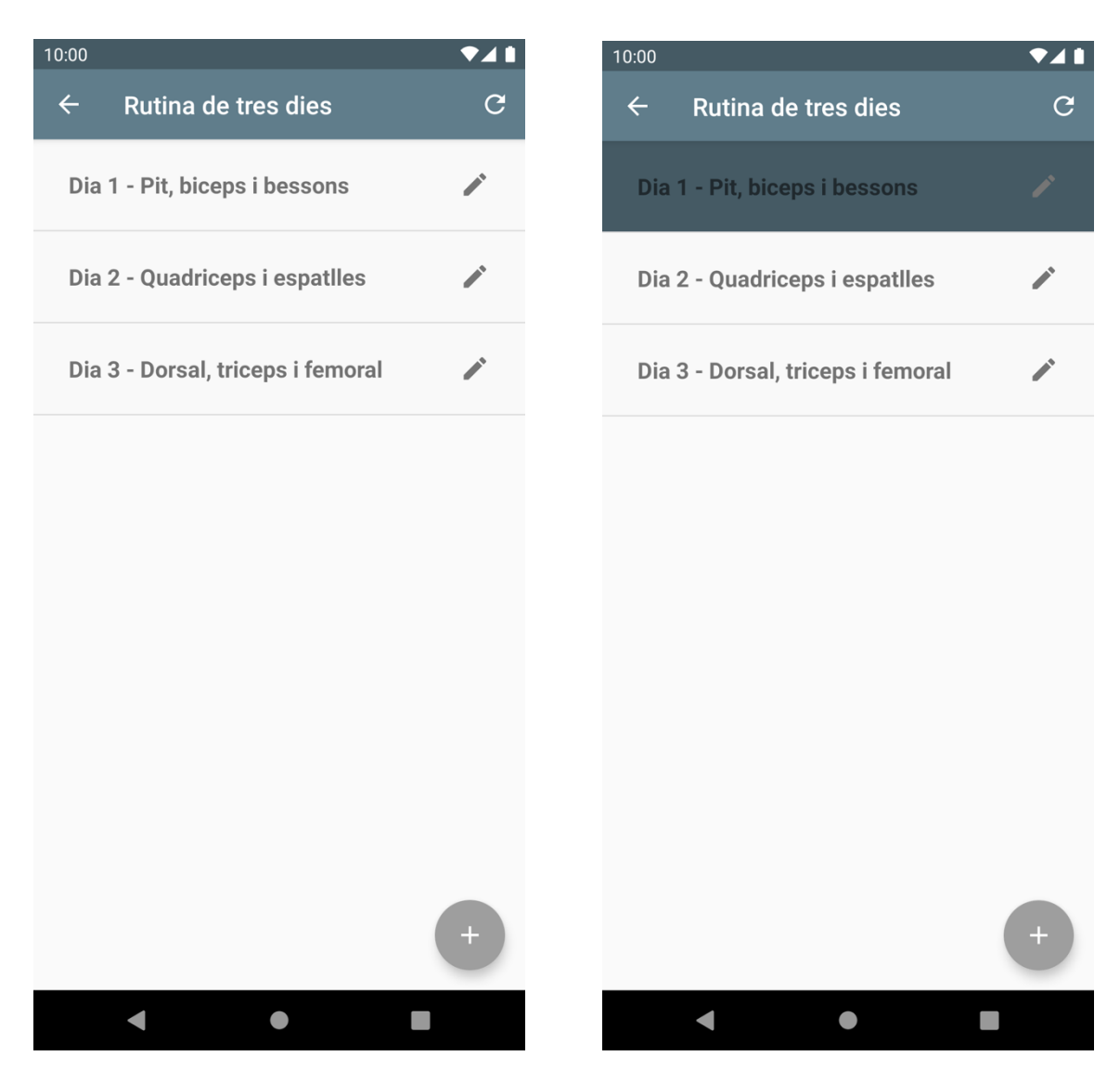

#### **5.3.3 Llistat d'exercicis**

Aquesta pantalla mostra els diferents exercicis que composen el dia seleccionat.

A la part inferior hi ha dos botons, un per afegir nous exercicis (+) i un altre, amb la icona del triangle, que permet accedir a l'assistent d'exercicis per afegir registres i realitzar els exercicis.

Si es fa clic a un exercici s'accedeix a la pantalla d'edició d'exercicis, que és molt similar a la d'afegir nous exercicis. Es poden esborrar exercicis i les dades relacionades de la mateixa manera que a les pantalles prèvies: mantenint una pulsació llarga.

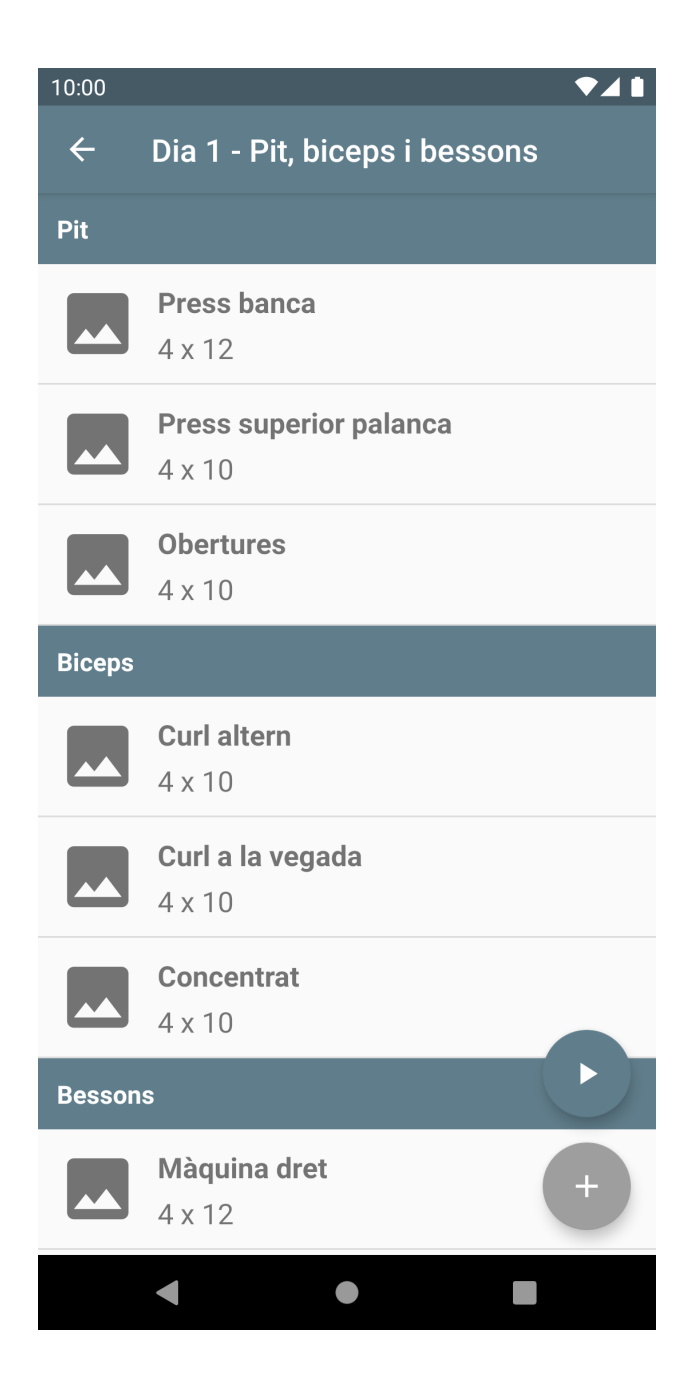

#### **5.3.4 Pantalla per afegir / modificar exercicis**

En aquesta pantalla els usuaris poden afegir nous exercicis. Poden seleccionar una categoria d'exercici ja existent, o bé escriure el nom d'una nova categoria. Llavors als següents exercicis que s'afegeixin aquesta nova categoria apareixerà al desplegable de categories existents.

També és possible afegir una imatge de la màquina en la qual s'ha de realitzar l'exercici.

La pantalla d'edició d'exercicis és la mateixa, amb la diferència de que apareix la informació de l'exercici ja introduïda. Si un exercici ja conté registres no es pot modificar.

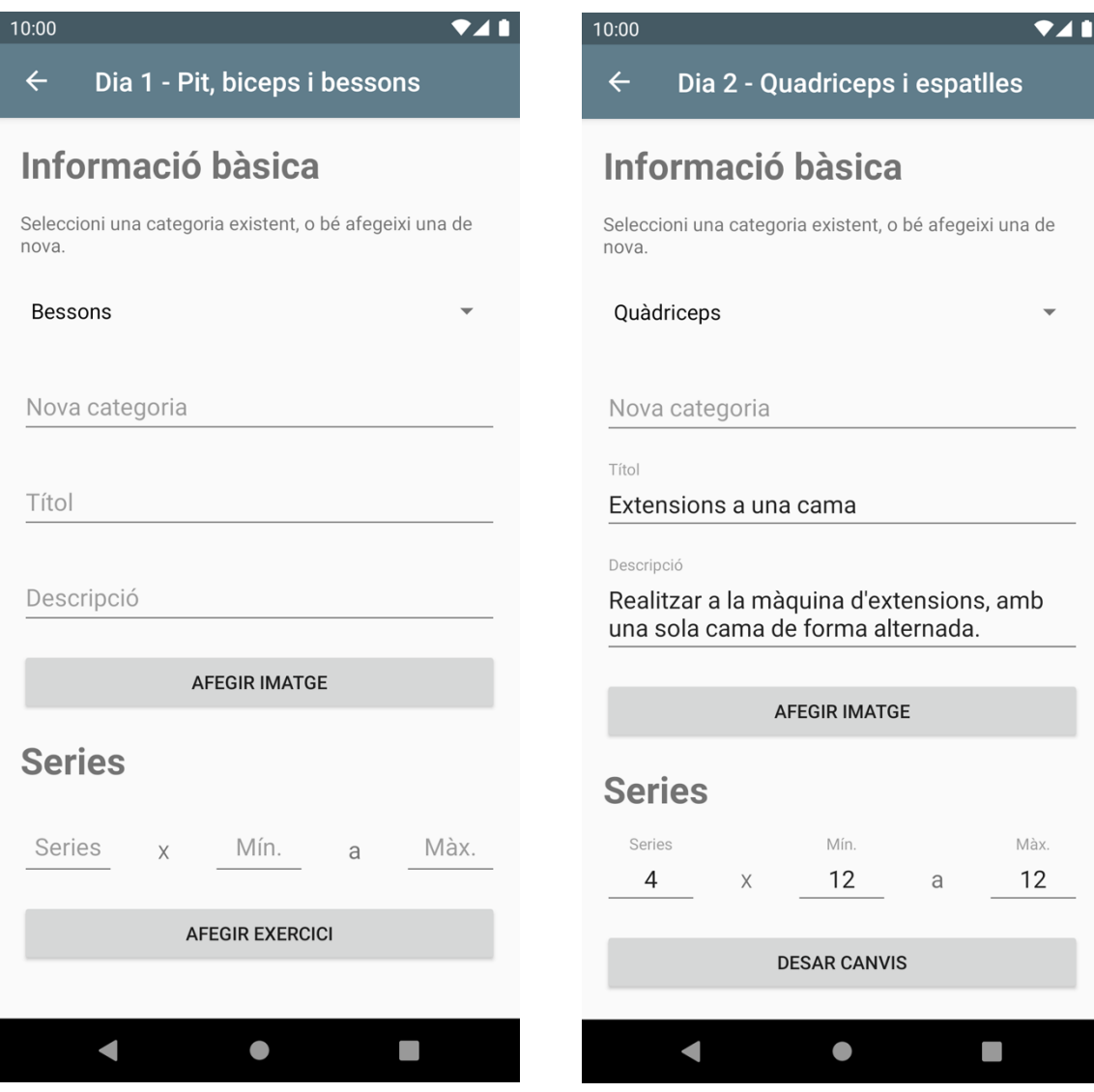

#### **5.3.5 Assistent d'exercicis (pantalla d'inici de rutina)**

Aquesta pantalla permet als usuaris enregistrar els exercicis que realitzen d'un dia concret. Amb una petita targeta informativa es mostra a l'usuari quin exercici ha de realitzar, les sèries i repeticions, així com la seva descripció. Si existeixen registres anteriors de l'exercici, es mostra a l'usuari el pes i les sèries / repeticions realitzats per últim cop.

Finalment, un cop realitzat, l'usuari ha d'afegir el pes utilitzat en aquest exercici, així com les sèries i repeticions. Aquesta informació s'utilitza en la pantalla d'estadístiques de forma que es pot veure l'evolució del pes utilitzat en un exercici concret.

L'usuari pot navegar entre els diferents exercicis fins arribar a l'últim, llavors es finalitza el dia i es generen els registres corresponents per cada exercici.

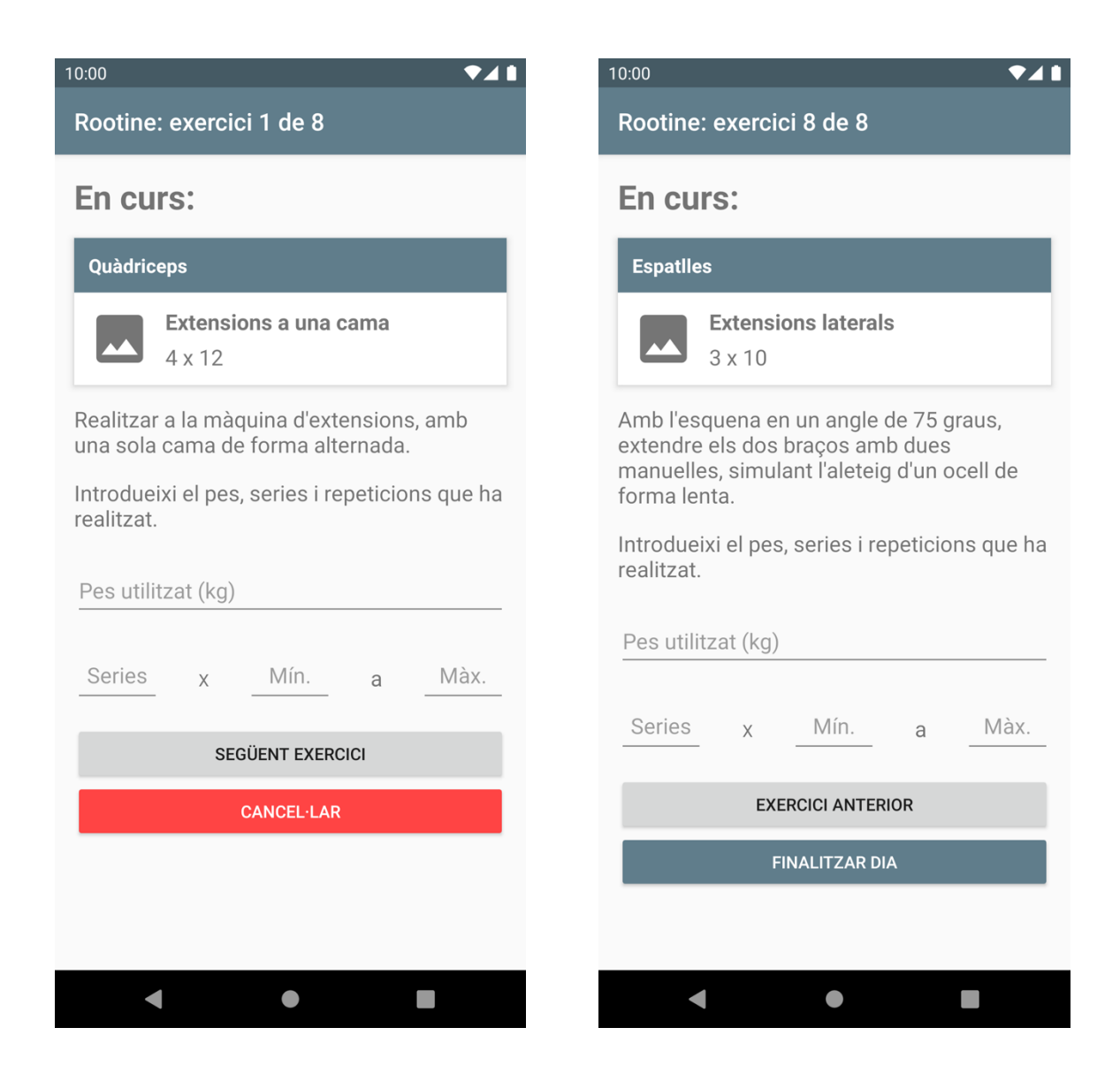

#### **5.3.6 Pantalla d'usuari**

Aquesta pantalla permet consultar l'històric de pes de l'usuari, així com el seu històric de rutines realitzades.

L'usuari pot afegir registres del seu pes corporal per llavors poder consultar un gràfic a l'apartat d'estadístiques i veure la seva evolució.

No obstant és possible eliminar un registre d'exercici mantenint una pulsació llarga.

 $\bullet$ <sub>41</sub>

◢

◢

◢

 $\blacksquare$ 

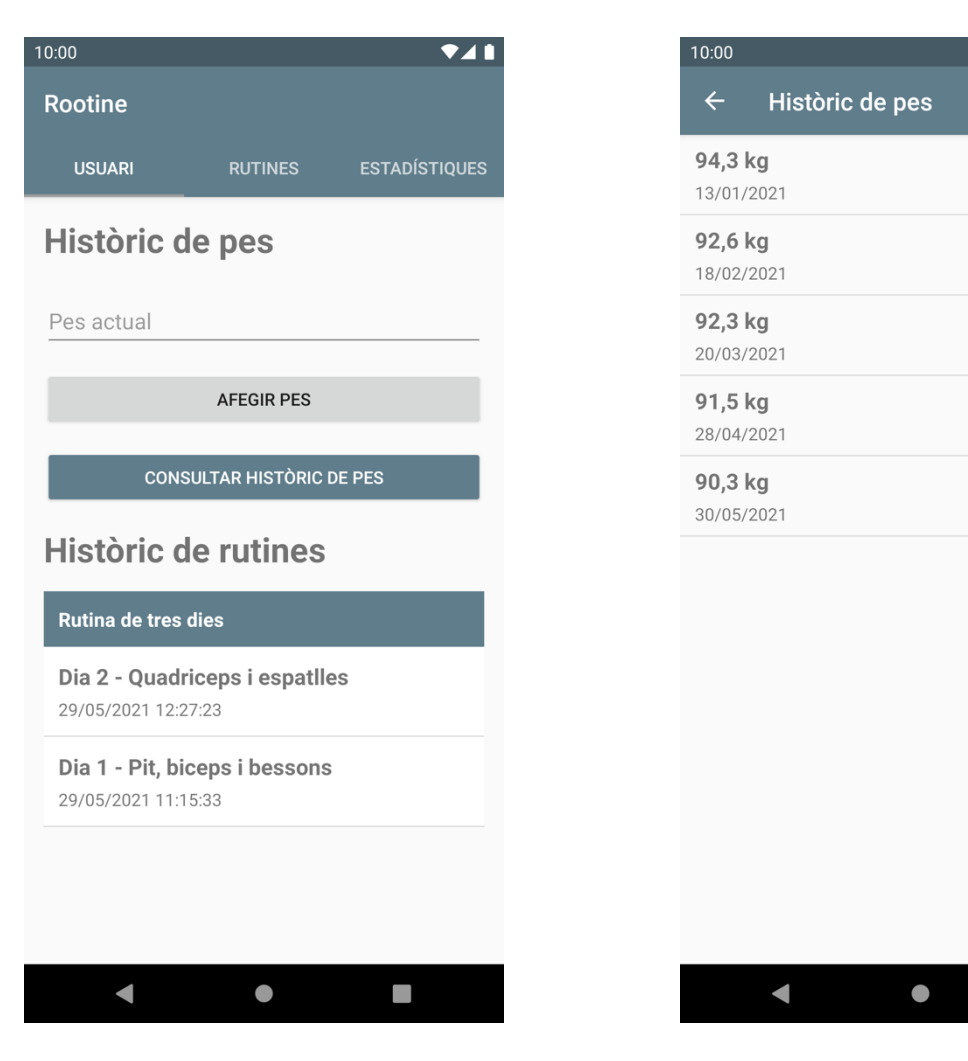

#### **5.3.7 Pantalla d'estadístiques**

Finalment, a la pantalla d'estadístiques els usuaris poden consultar gràfics amb el seu històric de pes i el pes utilitzat per exercici. Al desplegable del pes per exercici surten tots els exercicis introduïts a l'aplicació, classificats per categoria i nom.

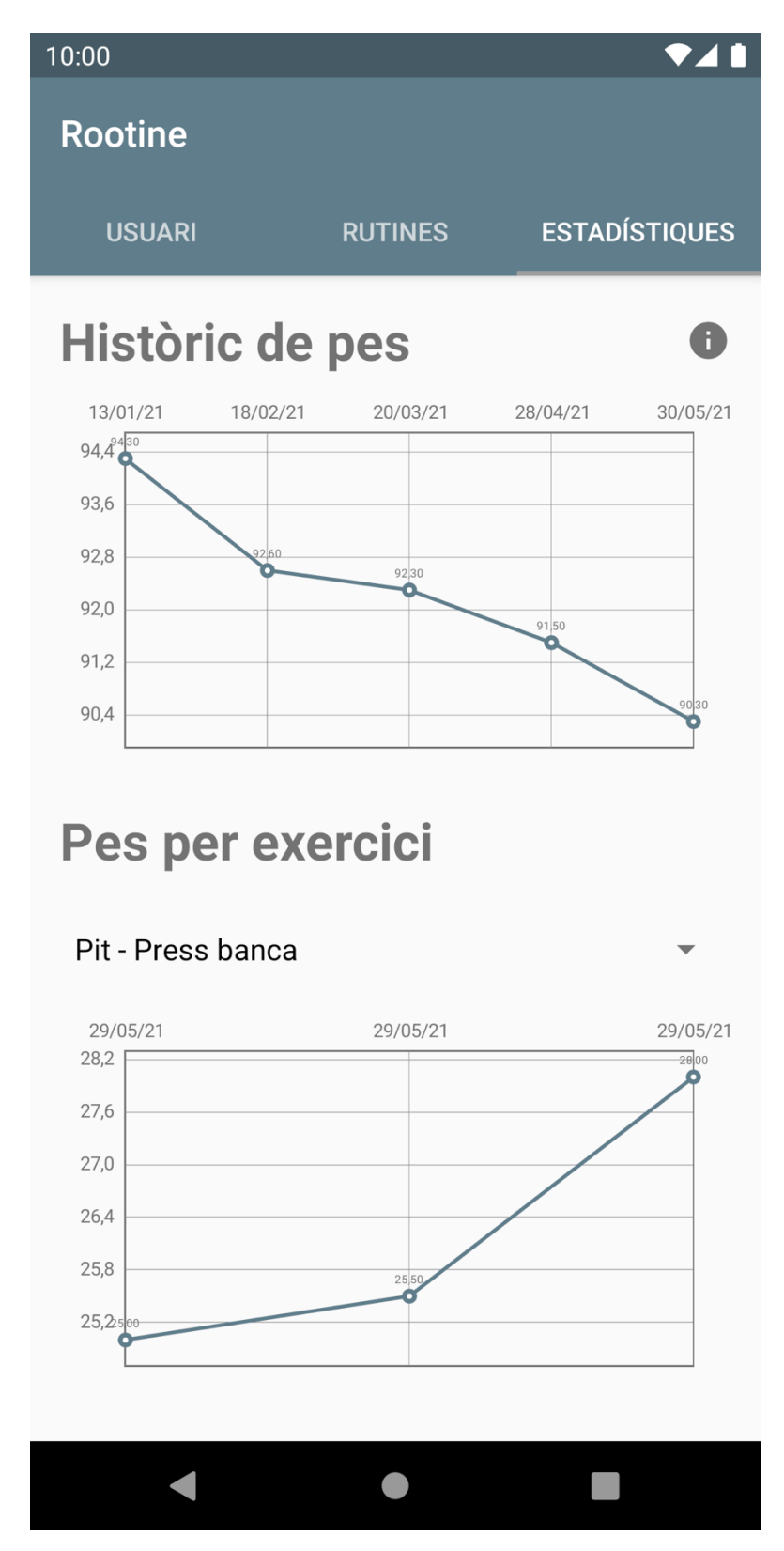

# **6. Conclusions i treball futur**

# **6.1 Conclusions**

La realització d'aquest projecte ha suposat un repte, ja que ha sigut necessari planificar i gestionar el temps disponible de forma precisa per poder-lo dur a terme dins dels terminis establerts.

El temps ha estat molt limitat ja que s'ha tingut que compaginar el desenvolupament d'aquesta aplicació amb una feina a jornada completa.

També ha suposat un repte a nivell personal, ja que és la primera aplicació pròpia penjada a Google Play, nascuda d'una necessitat real i que a més serà utilitzada de forma habitual per un conjunt d'usuaris.

Com a conclusió final, ha estat una experiència enriquidora, ja que aquest treball sintetitza tots els coneixements adquirits durant la realització d'aquest màster i posa un punt i final a una etapa acadèmica, obrint noves portes a noves futures etapes professionals.

## **6.2 Treball futur**

Tot i que aquesta aplicació s'entrega com un software plenament funcional segons les necessitats especificades inicialment, hi ha molt de marge de millora i moltes possibles noves funcions per desenvolupar.

Una possible llista de millores a desenvolupar en un futur pròxim podria ser la següent:

- Afegir la possibilitat de modificar l'ordre dels exercicis.
- Possibilitat de compartir rutines completes de forma senzilla amb altres usuaris.
- Exportació i importació de dades entre dispositius.
- Estadístiques segons sèries i repeticions.
- Permetre modificar l'ordre dels exercicis mentre s'està duent a terme una rutina. Per exemple, si una màquina no està disponible, poder passar al següent exercici i poder tornar a l'anterior quan sigui possible.
- Possibilitat d'enregistrar rutines que no estiguin basades en màquines, com per exemple, rutines de cardio, o bé rutines avançades que involucrin exercicis compostos amb vàries màquines.
- Versió iOS

D'entre totes les possibles opcions de la llista, la que es valora més positivament és el desenvolupament d'una nova versió per la plataforma iOS, utilitzant SwiftUI pel desenvolupament de la interfície. Això permetria abastar un número d'usuaris més ampli.

### **6.3 Feedback dels usuaris**

Com s'ha comentat a l'apartat 3.3.2, un total de tres persones han testejat l'aplicació desenvolupada en aquest projecte durant totes les fases de desenvolupament.

El feedback general ha sigut molt positiu, ja que ha permès a aquestes persones prescindir del paper amb la rutina i disposar únicament del seu telèfon mòbil.

El punt a millorar més destacat en el que tots els usuaris han coincidit és la possibilitat de poder saltar-se exercicis segons disponibilitat de les màquines, tal com s'ha comentat a l'apartat anterior.

L'altre punt que més han destacat és poder re-ordenar els exercicis d'un dia concret.

La opinió dels usuaris es tindrà en compte de cares a futurs desenvolupaments, ja que aquesta aplicació es continuarà desenvolupant fins que es consideri que compleix totes les necessitats que un usuari d'un gimnàs pot tenir.

# **7. Glossari**

- **1. Rutina:** document on s'especifiquen diferents exercicis a realitzar. Depenent de l'esport practicat pot variar el seu format.
- **2. Dia (d'una rutina):** divisió de temps per la qual es composa una rutina. Pot estar formada per varis dies.
- **3. Exercici:** activitat esportiva concreta i definida. Pertany a un dia i a una rutina, i un dia pot tenir varis exercicis.
- **4. APK:** Android Package. És un sistema d'empaquetat d'una aplicació Android, molt similar al format ZIP. Es poden instal·lar directament al sistema.
- **5. Android Bundle:** sistema d'empaquetat més modern que permet la instal·lació de només els recursos necessaris perquè l'aplicació funcioni, sense la necessitat d'instal·lar recursos que no es faran servir.
- **6. GIT:** sistema de control de versions que permet tenir una traçabilitat dels canvis realitzats en un repositori amb codi font.

# **8. Bibliografia**

- 1. **Viquipèdia,** "Diseño centrado en el usuario" [article en línia], [Data de consulta: 13 de març del 2021]. <https://es.wikipedia.org/wiki/Dise%C3%B1o\_centrado\_en\_el\_usuario>
- 2. **Aragon.es**, "Análisis: Metodologías de diseño centrades en usuario", [Data de consulta: 27 de maig del 2021]. <https://www.aragon.es/documents/20127/674325/Estado%20del%20arte%20Meto dologias%20Diseno%20Centrado%20en%20Usuariosv2.pdf/36ba4945-63d9-3ba6- 5e8f-2ab8494d6522>
- 3. **MPAndroidChart**, Llibreria utilitzada per dibuixar gràfics, [Data de consulta: 20 d'abril de 2021]. <https://github.com/PhilJay/MPAndroidChart>
- 4. **GymWP**, "Ejercicios y Rutinas Para el Gimnasio", [Data de consulta: 1 de març de 2021]. <https://play.google.com/store/apps/details?id=com.lealApps.pedro.gymWorkoutPl an&hl=es&gl=US>
- 5. **FitNotes**, "Gym Workout Log", [Data de consulta: 1 de març de 2021]. <https://play.google.com/store/apps/details?id=com.github.jamesgay.fitnotes&hl=ca &gl=US>
- 6. **My Workout Plan**, "Daily Workout Planner [Data de consulta: 1 de març de 2021]. <https://play.google.com/store/apps/details?id=com.myworkoutplan.myworkoutplan &hl=es&gl=US>
- 7. **Viquipèdia,** "SCRUM" [article en línia], [Data de consulta: 15 de març del 2021]. <https://ca.wikipedia.org/wiki/Scrum>
- 8. **Diagrama de casos d'ús,** informació obtinguda dels apunts elaborats al Grau d'Enginyeria Informàtica, [Data de consulta: 18 de març del 2021].
- 9. **Elaboració de fitxes de casos d'ús,** informació obtinguda dels apunts elaborats al Grau d'Enginyeria Informàtica, [Data de consulta: 18 de març del 2021].
- 10. **Diagrama de classes,** informació obtinguda dels apunts elaborats al Grau d'Enginyeria Informàtica, [Data de consulta: 18 de març del 2021].
- 11. **Model de dades,** informació obtinguda dels apunts elaborats al Grau d'Enginyeria Informàtica, [Data de consulta: 18 de març del 2021].

# **9. Annex**

#### 1. **Recycler View**

<https://developer.android.com/guide/topics/ui/layout/recyclerview?gclid=CjwKCAjw tdeFBhBAEiwAKOIy52A\_J\_9NTk\_1HddMs\_JiXE7Qf\_K3k3dqX0Q5\_vpQFLutFXbz 6rTiNhoCaQQQAvD\_BwE&gclsrc=aw.ds>